## **BAB V**

### **IMPLEMENTASI DAN PENGUJIAN SISTEM**

### **5.1 IMPLEMENTASI**

Implementasi merupakan tahap dimana rancangan diimplemetasikan menjadi suatu bentuk pengkodean, desain tampilan dan pembuatan database sehingga menjadi suatu rangkaian program yang dapat digunakan sesuai fungsinya pada Perancangan Sistem Informasi Penyewaan Paket Wedding Organizer Berbasis Web Pada Cepy Decoration. Tahap implemetasi ini merupakan turunan dari masing-masing gambar yang ada pada *website* serta Database MySQL. Perancangan Aplikasi Penyewaan ini dapat dijalankan pada berbagai platform karena dapat dibuka melalui situs/domain internet. Hasil dari implementasi dapat dilihat pada gambar sebagai berikut :

#### **5.1.1 Implementasi Halaman Output**

Dalam implementasi halaman output didapatkan tampilan berupa keluaran dan data-data yang telah diperbarui oleh administrator pada Perancangan Sistem Informasi Penyewaan Paket Wedding Organizer Pada Cepy Decoration . Halaman-halaman pada rancangan output di dominasi oleh halaman yang ada pada halaman pelanggan dan halaman admin yang mengakses aplikasi penyewaan paket wedding organizer berbasis web pada cepy decoration.

### 1. Tampilan Menu Output Halaman Utama

Menu Halaman Utama merupakan hasil implementasi dari rancangan Halaman Utama yang telah dijelaskan dan digambarkan pada bab sebelumnya. Untuk lebih jelasnya implementasi rancangan Halaman Utama dapat dilihat pada gambar 5.1.

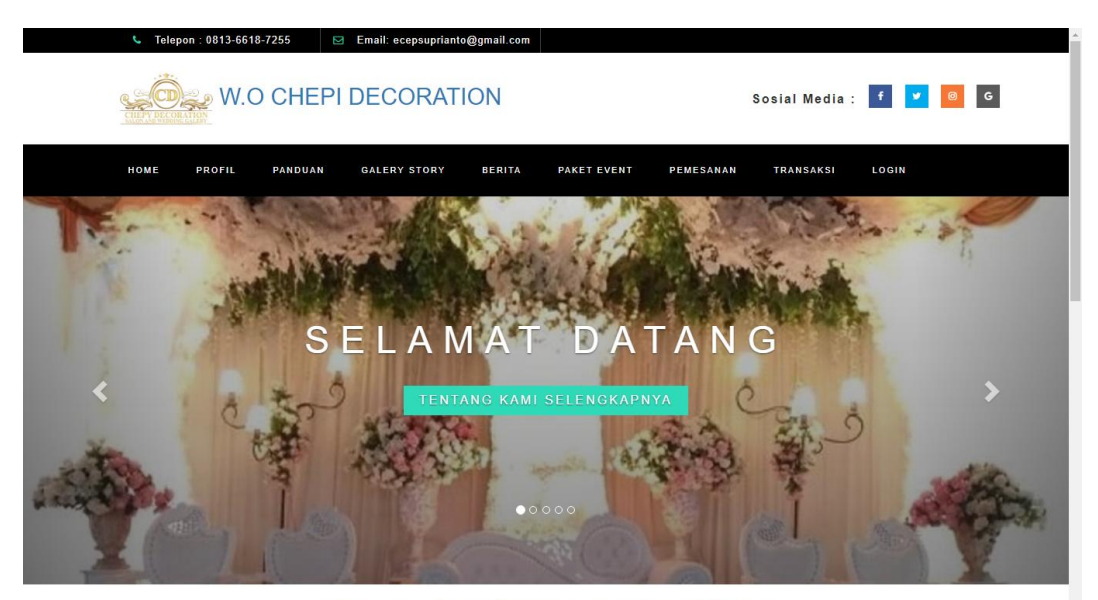

PAKET EVENT PALING BANYAK DIMINATI

### **Gambar 5.1 Tampilan Menu Output Halaman Utama**

### 2. Tampilan Menu Output Halaman Admin

Menu Halaman Admin merupakan hasil implementasi dari rancangan Halaman Admin yang telah dijelaskan dan digambarkan pada bab sebelumnya. Untuk lebih jelasnya implementasi rancangan Halaman Admin dapat dilihat pada gambar 5.2.

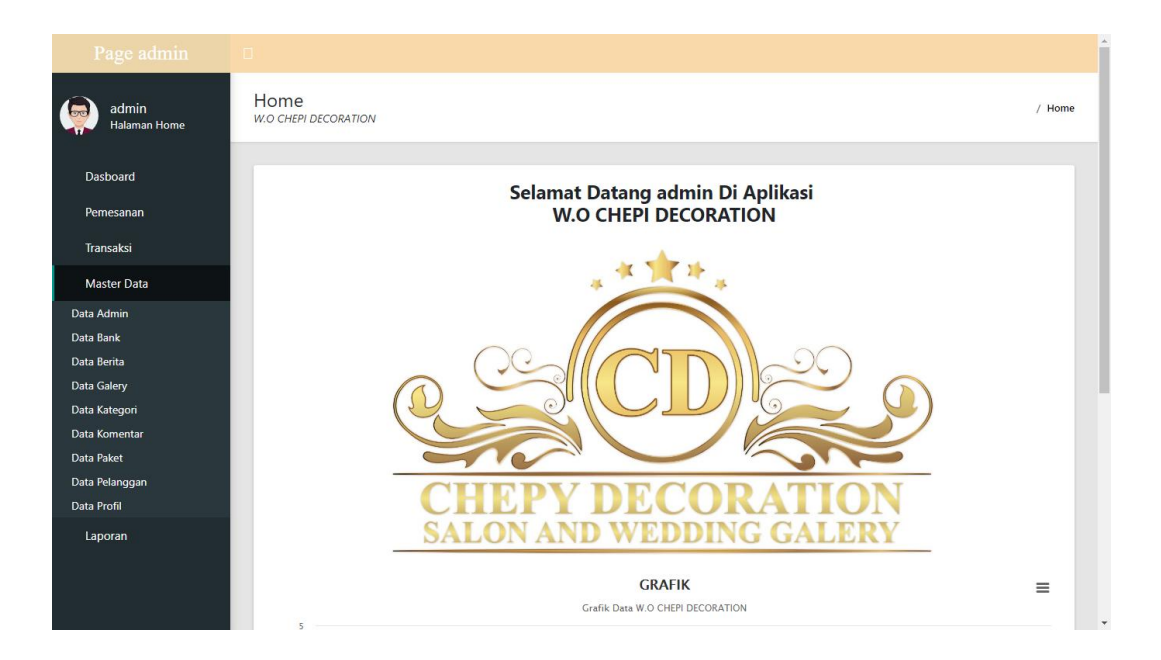

**Gambar 5.2 Tampilan Menu Output Halaman Admin**

### 3. Tampilan Menu Output Halaman Data Bank

Menu Halaman Data Bank merupakan hasil implementasi dari rancangan Halaman Data Bank yang telah dijelaskan dan digambarkan pada bab sebelumnya. Untuk lebih jelasnya implementasi rancangan Halaman Data Bank dapat dilihat pada gambar 5.3.

| Page admin                 | $\mathcal{A} \subset \mathbb{R}^n$                                            |              |                |            |              |          |                    |
|----------------------------|-------------------------------------------------------------------------------|--------------|----------------|------------|--------------|----------|--------------------|
| admin<br>Halaman Data Bank | Data Bank<br><b>W.O CHEPI DECORATION</b>                                      |              |                |            |              |          | / Data Bank        |
| Dasboard                   |                                                                               |              |                |            |              |          |                    |
| Pemesanan                  | <b>Refresh</b><br><b>Tambah</b>                                               |              |                |            |              |          |                    |
| Transaksi                  | id_bank<br>Berdasarkan:<br>$\mathbf{v}$                                       |              |                |            |              |          |                    |
| <b>Master Data</b>         | Cari<br>Pencarian                                                             |              |                |            |              |          |                    |
| Laporan                    | <b>Action</b>                                                                 | No           | <b>Id bank</b> | Nama bank  | Nama pemilik | Rekening | Foto logo bank     |
|                            | Edit<br><b>Hapus</b><br><b>Detail</b>                                         | $\mathbf{1}$ | BAN2002001     | <b>BNI</b> | Jojo Sudarjo | 797987   | <b>Designation</b> |
|                            | Jumlah 1 data, Halaman 1 Dari 1 Halaman<br>« sebelumnya<br>berikutnya »<br>-1 |              |                |            |              |          |                    |
|                            |                                                                               |              |                |            |              |          |                    |
|                            | CopyRight © 2019-2020 - W.O CHEPI DECORATION                                  |              |                |            |              |          |                    |
|                            |                                                                               |              |                |            |              |          |                    |
|                            |                                                                               |              |                |            |              |          |                    |
|                            |                                                                               |              |                |            |              |          |                    |

**Gambar 5.3 Tampilan Menu Output Halaman Data Bank**

## 4. Tampilan Menu Output Halaman Paket

Menu Halaman paket merupakan hasil implementasi dari rancangan Halaman Paket yang telah dijelaskan dan digambarkan pada bab sebelumnya. Untuk lebih jelasnya implementasi rancangan Halaman Paket dapat dilihat pada gambar 5.4.

| Page admin                  | $\Box$                                                |                |                 |                   |          |                         |               |             |                 |               |
|-----------------------------|-------------------------------------------------------|----------------|-----------------|-------------------|----------|-------------------------|---------------|-------------|-----------------|---------------|
| admin<br>Halaman Data Paket | Data Paket<br><b>W.O CHEPI DECORATION</b>             |                |                 |                   |          |                         |               |             |                 | / Data Paket  |
| Dasboard<br>Pemesanan       | <b>Tambah</b><br><b>Refresh</b>                       |                |                 |                   |          |                         |               |             |                 |               |
| <b>Transaksi</b>            | id_paket<br>$\boldsymbol{\mathrm{v}}$<br>Berdasarkan: |                |                 |                   |          |                         |               |             |                 |               |
| <b>Master Data</b>          | Cari<br>Pencarian<br>×                                |                |                 |                   |          |                         |               |             |                 |               |
| Laporan                     | <b>Action</b>                                         | No             | <b>Id paket</b> | Nama paket        | Kategori | Jumlah                  | Harga         | Foto        | Foto1           | Foto          |
|                             | <b>Hapus</b><br>Edit<br><b>Detail</b>                 | $\mathbf{1}$   | PAK2002001      | dekor<br>panggung | Dekorasi | $\overline{4}$          | Rp.2.500.000  | 上谷头         | <b>Agricult</b> | 嘎             |
|                             | Edit<br><b>Detail</b><br><b>Hapus</b>                 | $\overline{a}$ | PAK2003002      | <b>PAKET B</b>    | Dekorasi | $\overline{\mathbf{3}}$ | Rp.17.500.000 | <b>PAC</b>  | <b>July</b>     | $\bullet$     |
|                             | Edit<br><b>Detail</b><br><b>Hapus</b>                 | 3              | PAK2003003      | <b>PAKET A</b>    | Dekorasi | 5                       | Rp.25.000.000 | <b>Post</b> | lseri           | is.           |
|                             | Edit<br><b>Detail</b><br><b>Hapus</b>                 | $\overline{4}$ | PAK2003004      | <b>PAKET C</b>    | Dekorasi | $\overline{5}$          | Rp.18.000.000 | 以功          | a album a       | $\frac{1}{2}$ |

**Gambar 5.4 Tampilan Menu Output Halaman Paket**

# 5. Tampilan Menu Output Halaman Data Pelanggan

Menu Halaman Data Pelanggan merupakan hasil implementasi dari rancangan Halaman Data Pelanggan yang telah dijelaskan dan digambarkan pada bab sebelumnya. Untuk lebih jelasnya implementasi rancangan Halaman Data Pelanggan dapat dilihat pada gambar 5.5.

| Page admin<br>- 0               |                                                                                                    |                |                     |                |                 |               |              |                  |
|---------------------------------|----------------------------------------------------------------------------------------------------|----------------|---------------------|----------------|-----------------|---------------|--------------|------------------|
| admin<br>Halaman Data Pelanggan | Data Pelanggan<br><b>W.O CHEPI DECORATION</b>                                                                                                    |                |                     |                |                 |               |              | / Data Pelanggan |
| Dasboard<br>Pemesanan           | <b>Refresh</b><br><b>Tambah</b>                                                                                                    |                |                     |                |                 |               |              |                  |
| Transaksi                       | id_pelanggan<br>Berdasarkan:<br>$\mathbf{v}$                                                                                                    |                |                     |                |                 |               |              |                  |
| <b>Master Data</b>              | Cari<br>Pencarian<br><b>Action</b>                                                                                                    | No             | <b>Id pelanggan</b> | Nama pelanggan | Alamat          | Jenis kelamin | No telepon   | Email            |
| Laporan                         | Edit<br><b>Detail</b><br><b>Hapus</b>                                                                                                    | $\overline{1}$ | <b>PEL001</b>       | $\mathbf{a}$   | a               | laki-laki     | $\mathbf{1}$ | a@gmail.com      |
|                                 | <b>Detail</b><br>Edit<br><b>Hapus</b>                                                                                                    | $\overline{2}$ | <b>PEL002</b>       | regi           | kenali<br>bawah | laki-laki     | 2147483647   | ecepsuprianto@gm |
|                                 | $\left\vert 1\right\rangle$<br>Jumlah 2 data, Halaman 1 Dari 1 Halaman<br>« sebelumnya<br>berikutnya »<br>$\mathbf{I}$<br>CopyRight © 2019-2020 - W.O CHEPI DECORATION |                |                     |                |                 |               |              | $\mathbf{r}$     |

**Gambar 5.5 Tampilan Menu Output Halaman Data Pelanggan**

# 6. Tampilan Menu Output Halaman Pemesanan

Menu Halaman Pemesanan merupakan hasil implementasi dari rancangan Halaman Pemesanan yang telah dijelaskan dan digambarkan pada bab sebelumnya. Untuk lebih jelasnya implementasi rancangan Halaman Pemesanan dapat dilihat pada gambar 5.6.

| Page admin<br>- 0<br>admin<br>Halaman Data Pemesana | Data Pemesanan<br><b>W.O CHEPI DECORATION</b>  |                                                              |                                 |                |                                     |                         |                    | / Data Pemesanan      |
|-----------------------------------------------------|------------------------------------------------|--------------------------------------------------------------|---------------------------------|----------------|-------------------------------------|-------------------------|--------------------|-----------------------|
| Dasboard<br>Pemesanan                               | <b>Refresh</b><br>Berdasarkan:<br>id_pemesanan |                                                              | $\overline{\mathbf{v}}$         |                |                                     |                         |                    |                       |
| Transaksi<br><b>Master Data</b>                     | Pencarian                                      | Cari                                                         |                                 |                |                                     |                         |                    |                       |
| Laporan                                             | <b>Action</b>                                  |                                                              | <b>Id pemesanan</b><br>No       | kode transaksi | <b>Catatan / Pilihan</b><br>warna   | <b>Tanggal</b><br>Event | <b>Total bayar</b> | <b>Tanggal upload</b> |
|                                                     | <b>Detail Paket</b>                            | Pelunasan<br>telah<br>dikonfirmasi.<br>Status:<br>pengiriman | $\mathbf{1}$<br><b>PEM002</b>   | 20200310074523 | Pilihan warna:<br>Gold              | 27<br>Maret<br>2020     | Rp.2.500.000       | 10 Ma                 |
|                                                     | <b>Detail Paket</b>                            | Pelunasan<br>telah<br>dikonfirmasi.<br>Status:               | $\overline{2}$<br><b>PEM001</b> | 20200310073454 | lengkap<br>Pilihan warna:<br>Kuning | 15<br>Maret<br>2020     | Rp.17.500.000      | 10 M <sub>i</sub>     |

**Gambar 5.6 Tampilan Menu Output Halaman Pemesanan**

### 7. Tampilan Menu Output Laporan Paket

Menu Halaman Laporan Paket merupakan hasil implementasi dari rancangan Halaman Laporan Paket yang telah dijelaskan dan digambarkan pada bab sebelumnya. Untuk lebih jelasnya implementasi rancangan Halaman Laporan Paket dapat dilihat pada gambar 5.7.

| <b>MOVAND WEBBENG GALERY</b> |            |                |          |                         | <b>W.O CHEPI DECORATION</b><br>Jln Sunan Kali Jaga RT 15 No 153 A Kel Simp III Sipin Kec KotaBaru Kota Jambi Kode pos 36126 | <b>LAPORAN PAKET</b> |              |        |              |               |                           |
|------------------------------|------------|----------------|----------|-------------------------|----------------------------------------------------------------------------------------------------|----------------------|--------------|--------|--------------|---------------|---------------------------|
| <b>No</b>                    | id paket   | nama paket     | kategori | jumlah                  | harga                                                                                                    | foto                 | foto1        | foto2  | foto3        | foto4         | keterangan                |
|                              | PAK2002001 | dekor panggung | Dekorasi | 4                       | Rp.2.500.000                                                                                                    | 上谷头                  | <b>Frida</b> |        | <b>Frank</b> | 上谷山           | lengkap                   |
| $\overline{2}$               | PAK2003002 | <b>PAKET B</b> | Dekorasi | $\overline{\mathbf{3}}$ | Rp.17.500.000                                                                                                    | $-6.1$               | siężyn       | $-6.1$ |              | $\rightarrow$ | paket dekorasi            |
| 3                            | PAK2003003 | <b>PAKET A</b> | Dekorasi | 5                       | Rp.25.000.000                                                                                                    | 残                    | lser         | 73. PL | <b>PART</b>  | <b>ATTEN</b>  |                           |
| 4                            | PAK2003004 | <b>PAKET C</b> | Dekorasi | $\overline{\mathbf{5}}$ | Rp.18.000.000                                                                                                    | 収現                   | Ł.           | 医三十    | وحفظ         | 医神            | Lengkap                   |
|                              |            |                |          |                         |                                                                                                    |                      |              |        |              |               | Jambi, Rabu 11 Maret 2020 |
|                              |            |                |          |                         |                                                                                                    |                      |              |        |              |               | <b>TTD</b>                |

**Gambar 5.7 Tampilan Menu Output Laporan Paket**

 $admin$ 

#### 8. Tampilan Menu Output Halaman Laporan Pelanggan

Menu Halaman Laporan Pelanggan merupakan hasil implementasi dari rancangan Halaman Laporan Pelanggan yang telah dijelaskan dan digambarkan pada bab sebelumnya. Untuk lebih jelasnya implementasi rancangan Halaman Laporan Pelanggan dapat dilihat pada gambar 5.8.

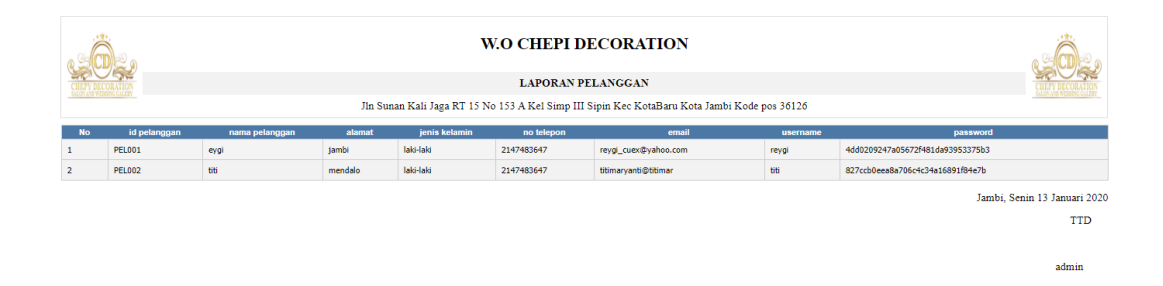

**Gambar 5.8 Tampilan Menu Output Halaman Laporan Pelanggan**

### 9. Tampilan Menu Output Halaman Laporan Pesanan

Menu Halaman Laporan Pesanan merupakan hasil implementasi dari rancangan Halaman Laporan Pesanan yang telah dijelaskan dan digambarkan pada bab sebelumnya. Untuk lebih jelasnya implementasi rancangan Halaman Laporan Pesanan dapat dilihat pada gambar 5.9.

|                | <b>W.O CHEPI DECORATION</b>                                                                                             |                |                   |               |           |          |                                 |                       |                     |                              |  |  |  |  |
|----------------|----------------------------------------------------------------------------------------------------|----------------|-------------------|---------------|-----------|----------|---------------------------------|-----------------------|---------------------|------------------------------|--|--|--|--|
|                |                                                                                                    |                |                   |               |           |          | <b>LAPORAN PEMESANAN</b>        |                       |                     | <b>MONAXO WEEDING GALERY</b> |  |  |  |  |
|                | ALON 43D WEDDING GALERY<br>Jln Sunan Kali Jaga RT 15 No 153 A Kel Simp III Sipin Kec KotaBaru Kota Jambi Kode pos 36126 |                |                   |               |           |          |                                 |                       |                     |                              |  |  |  |  |
| <b>No</b>      | id pemesanan                                                                                                    | kode transaksi | tanggal pemesanan | total bayar   | nama bank | rekening | tanggal upload bukti pembayaran | foto bukti pembayaran | no telepon penerima | alamat pengiriman            |  |  |  |  |
|                | <b>PEM001</b>                                                                                                    | 20200310073454 | 15 Maret 2020     | Rp.17.500.000 | BNI       | 797987   | 10 Maret 2020                   | <b>Links</b>          | 08321527638         | mendalo                      |  |  |  |  |
| $\overline{2}$ | <b>PEM002</b>                                                                                                    | 20200310074523 | 27 Maret 2020     | Rp.2.500.000  | BNI       | 797987   | 10 Maret 2020                   | mandin                | 2147483647          | kenali bawah                 |  |  |  |  |
|                |                                                                                                    |                |                   |               |           |          |                                 |                       |                     | Jambi, Rabu 11 Maret 2020    |  |  |  |  |
|                |                                                                                                    |                |                   |               |           |          |                                 |                       |                     | <b>TTD</b>                   |  |  |  |  |
|                |                                                                                                    |                |                   |               |           |          |                                 |                       |                     |                              |  |  |  |  |
|                |                                                                                                    |                |                   |               |           |          |                                 |                       |                     | admin                        |  |  |  |  |

**Gambar 5.9 Tampilan Menu Output Halaman Laporan Pesanan**

#### **5.1.2 Implementasi Halaman Input**

Implementasi halaman input pada suatu rancangan sistem informasi penyewaan paket wedding organizer pada cepy decoration merupakan pengimplementasian terhadap *form-form* yang diberlakukan untuk keperluan penginputan data baru. Halaman input dapat diakses oleh pelanggan dan admin saat akan melakukan pengolahan input data. Pada implementasi input data, pelanggan dan admin dihadapkan dengan suatu inputan atau form yang berfungsi menyimpan data dengan kemudian akan diolah oleh sistem sesuai keperluan sistem tersebut. Halaman-halaman implementasi input berdasarkan rancangan pada bab sebelumnya diperlihatkan pada gambar-gambar dibawah ini :

### 1. Tampilan Menu Input Login Admin

Halaman input login admin merupakan hasil implementasi dari rancangan halaman *login* admin yang telah dijelaskan dan digambarkan pada bab sebelumnya. Untuk lebih jelasnya implementasi rancangan halaman Input Login Admin dapat dilihat pada gambar 5.10.

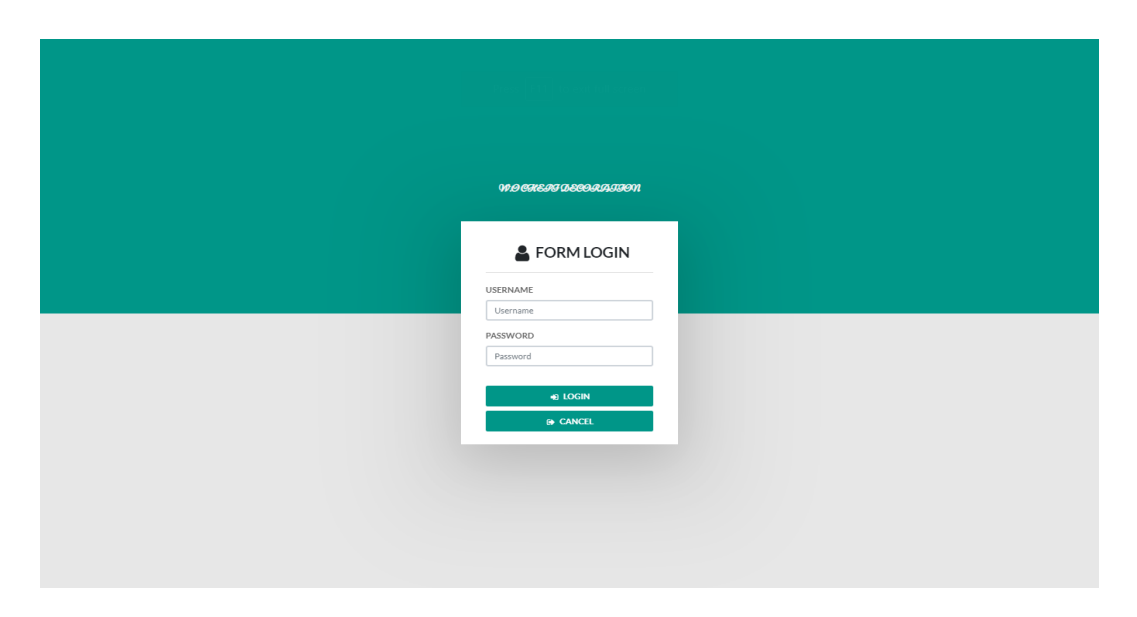

**Gambar 5.10 Tampilan Menu Input Login Admin**

2. Tampilan Menu Input Login Pelanggan

Halaman input login Pelanggan merupakan hasil implementasi dari rancangan halaman *login* Pelanggan yang telah dijelaskan dan digambarkan pada bab sebelumnya. Untuk lebih jelasnya implementasi rancangan halaman Input Login Pelanggan dapat dilihat pada gambar 5.11.

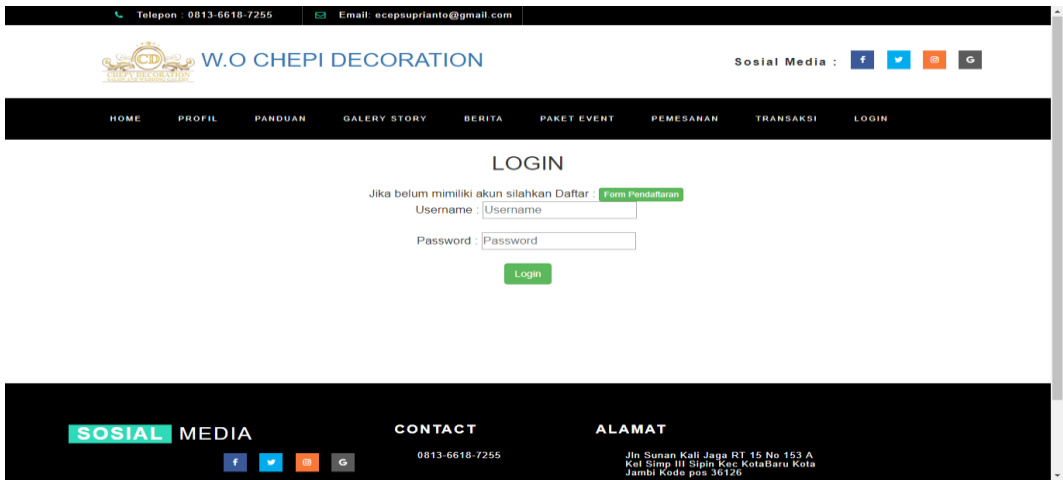

**Gambar 5.11 Tampilan Menu Input Login Pelanggan**

#### 3. Tampilan Menu Input Mengelola Data Admin

Halaman input Mengelola Data Admin merupakan hasil implementasi dari rancangan halaman Mengelola Data Admin yang telah dijelaskan dan digambarkan pada bab sebelumnya. Untuk lebih jelasnya implementasi rancangan halaman Input Mengelola Data Admin dapat dilihat pada gambar 5.12.

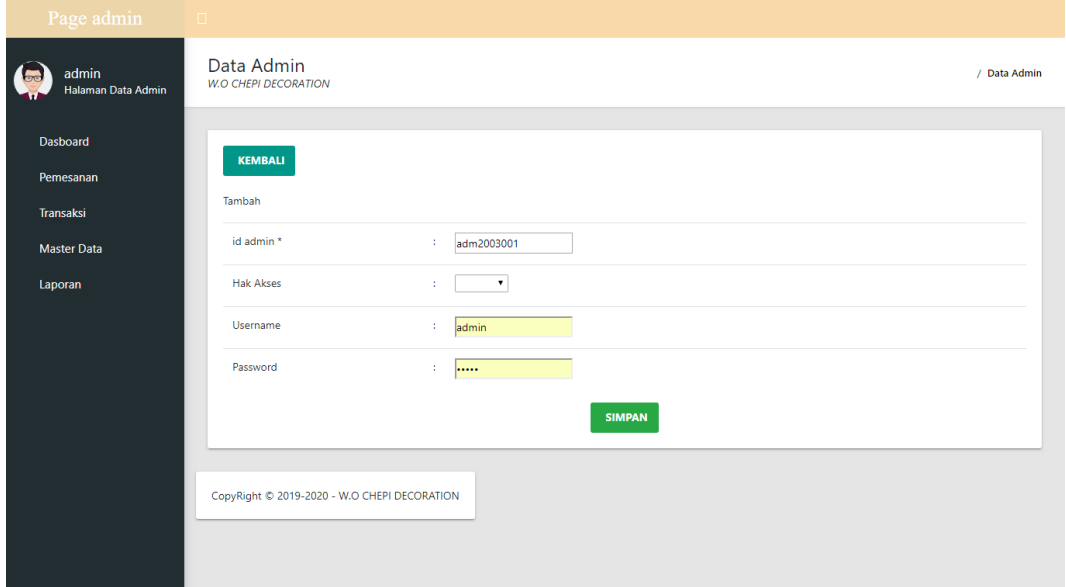

**Gambar 5.12 Tampilan Menu Input Mengelola Data Admin**

### 4. Tampilan Menu Input Mengelola Data Paket

Halaman input Mengelola Data Paket merupakan hasil implementasi dari rancangan halaman Mengelola Data Paket yang telah dijelaskan dan digambarkan pada bab sebelumnya. Untuk lebih jelasnya implementasi rancangan halaman Input Mengelola Data Paket dapat dilihat pada gambar 5.13.

| Page admin                  | $\Box$                                           |                                   | $\overline{a}$<br>г |
|-----------------------------|--------------------------------------------------|-----------------------------------|---------------------|
| admin<br>Halaman Data Paket | <b>Data Paket</b><br><b>W.O CHEPI DECORATION</b> |                                   | / Data Paket        |
| Dasboard                    | <b>KEMBALI</b>                                   |                                   |                     |
| Pemesanan                   | Tambah                                           |                                   |                     |
| Transaksi                   | id paket *                                       | ÷.<br>PAK2003005                  |                     |
| <b>Master Data</b>          | Nama Paket                                       | Nama Paket<br>÷.                  |                     |
| Laporan                     | Kategori                                         | $\mathbf{v}$<br>÷.                |                     |
|                             | Jumlah                                           | ÷.<br>Jumlah                      |                     |
|                             | Harga                                            | ÷.<br>Harga                       |                     |
|                             | Foto                                             | ÷<br>Choose File No file chosen   |                     |
|                             | Foto1                                            | Choose File No file chosen<br>÷.  |                     |
|                             | Foto <sub>2</sub>                                | Choose File No file chosen<br>41  |                     |
|                             | Foto3                                            | Choose File No file chosen<br>÷.  |                     |
|                             | <b>Power</b>                                     | the company of the company of the | $\star$             |

**Gambar 5.13 Tampilan Menu Input Mengelola Data Paket**

5. Tampilan Menu Input Mengelola Data Bank

Halaman input Mengelola Data Bank merupakan hasil implementasi dari rancangan halaman Mengelola Data Bank yang telah dijelaskan dan digambarkan pada bab sebelumnya. Untuk lebih jelasnya implementasi rancangan halaman Input Mengelola Data Bank dapat dilihat pada gambar 5.14.

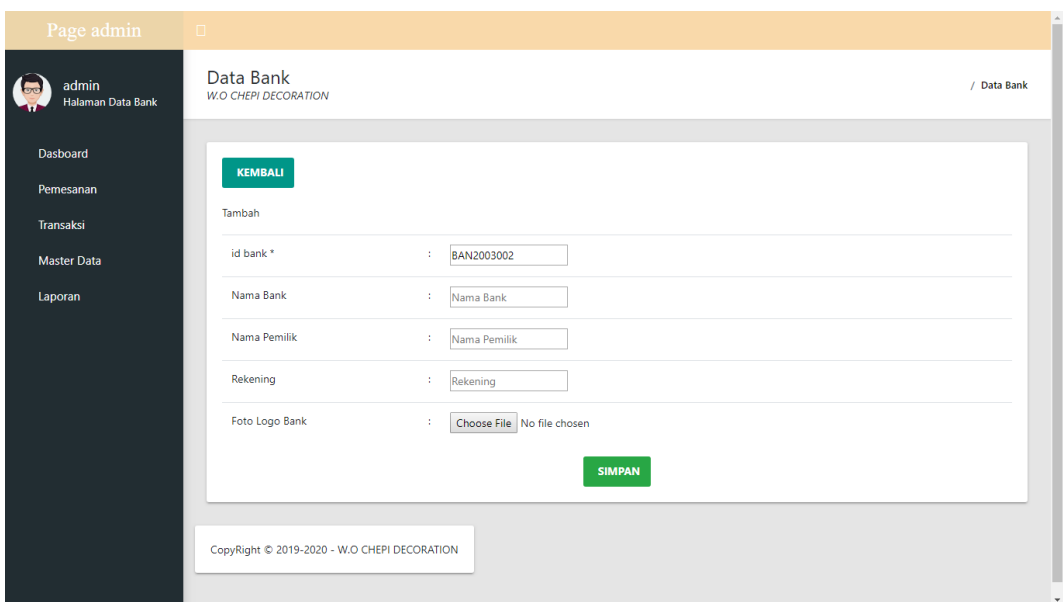

**Gambar 5.14 Tampilan Menu Input Mengelola Data Bank**

### **5.1.3 Implementasi Database**

Dalam implementasi database terdapat 10 gambar yaitu admin, bank, berita, gallery, kategori, komentar, paket, pelanggan, profil, transaksi yang masing-masingnya mempunyai fungsi tersendiri dalam penyimpanan data untuk kemudian dilakukan pengolahn yang berguna dalam pengimplementasian pada sistem informasi penyewaan paket wedding organizer berbasis web pada cepy decoration Jambi. Adapun implementasi dari gambar-gambar tersebut diantaranya adalah :

# 1. Tampilan Gambar Admin

Gambar admin merupakan gambar yang berfungsi menyimpan data administrator untuk keperluan login administrator sebagai penyewaan admin yang berhak mengolah data. Gambar admin dapat dilihat pada gambar 5.15.

| $\leftarrow$ | Server: 127.0.0.1 » [] Database: databases 2019 2020 reygi sanjaya_chepi_decoration » [] Table: data_admin |  |                                                        |  |  |                  |                                              |  |                                      |  |                   |  |               |                                 |                |                   |                 |                                                                                                    |  |
|--------------|----------------------------------------------------------------------------------------------------|--|--------------------------------------------------------|--|--|------------------|----------------------------------------------|--|--------------------------------------|--|-------------------|--|---------------|---------------------------------|----------------|-------------------|-----------------|----------------------------------------------------------------------------------------------------|--|
| 圃            |                                                                                                    |  | Browse <b>A</b> Structure <b>R</b> SQL                 |  |  |                  | Search                                       |  | $\frac{1}{2}$ insert                 |  | <b>B</b> Export   |  |               | $\Box$ Import $\Box$ Privileges | $\mathbb{Z}^2$ | <b>Operations</b> | <b>Tracking</b> |                                                                                                    |  |
|              | # Name                                                                                                    |  | <b>Type</b>                                            |  |  | <b>Collation</b> |                                              |  | Attributes Null Default Extra Action |  |                   |  |               |                                 |                |                   |                 |                                                                                                    |  |
|              | 1 id admin                                                                                                 |  | varchar(15)                                            |  |  |                  | latin1 swedish ci                            |  |                                      |  | No None           |  |               |                                 |                |                   |                 | <b>Order Of Spatial Fulltext Ve More</b> Primary <b>To Unique Fulltex Spatial Fulltext Ve More</b>                                              |  |
|              |                                                                                                    |  | 2 hak akses enum('pemilik', 'admin') latin1 swedish ci |  |  |                  |                                              |  |                                      |  | No None           |  |               |                                 |                |                   |                 | Change $\bigcirc$ Drop $\bigcirc$ Primary $\overline{u}$ Unique $\overline{u}$ Index $\overline{u}$ Spatial $\overline{u}$ Fulltext $\neg$ More |  |
| ∩            |                                                                                                    |  | 3 <b>username</b> varchar(50)                          |  |  |                  | latin1 swedish ci                            |  |                                      |  | No None           |  |               |                                 |                |                   |                 | <b><i>A</i></b> Change ● Drop A Primary in Unique A Index Es Spatial Fulltext Wore                                                              |  |
| $\Box$       |                                                                                                    |  | 4 password varchar(100)                                |  |  |                  | latin1 swedish ci                            |  |                                      |  | No None           |  |               |                                 |                |                   |                 | index Formal Spatial Trivent Fulltext ve More                                                                                                   |  |
|              | □ Check All                                                                                                |  |                                                        |  |  |                  | With selected: <b>E</b> Browse <b>Change</b> |  | <b>O</b> Drop                        |  | $\bullet$ Primary |  | <b>Unique</b> | 医 Index                         |                |                   |                 |                                                                                                    |  |

**Gambar 5.15 Tampilan Admin**

2. Tampilan Gambar Bank

Gambar bank merupakan gambar yang berfungsi menyimpan data bank yang kemudian dilakukan pengolahan data seperti pembaharuan data bank dan admin yang berhak mengolah data. Gambar bank dapat dilihat pada gambar 5.16.

| $\leftarrow$   $\Box$ Server: 127.0.0.1 »   Database: databases 2019 2020 reygi_sanjaya_chepi_decoration »   Table: data_bank |                                |                  |                               |                                      |         |                                |                                                                                                    |  |  |
|----------------------------------------------------------------------------------------------------|--------------------------------|------------------|-------------------------------|--------------------------------------|---------|--------------------------------|----------------------------------------------------------------------------------------------------|--|--|
| <b>E</b> Browse                                                                                                    |                                |                  |                               |                                      |         |                                | Structure SQL & Search 3 Insert B Export B Import Privileges & Operations Tracking                         |  |  |
| # Name                                                                                                    | <b>Type</b>                    | <b>Collation</b> |                               | Attributes Null Default Extra Action |         |                                |                                                                                                    |  |  |
| 1 id bank<br>Π                                                                                                    | varchar(15)                    |                  | latin1 swedish ci             |                                      | No None |                                | <b><i>A</i></b> Change ● Drop A Primary <b>in</b> Unique 有 Index Normal Spatial a Fulltext v More          |  |  |
| $\Box$ 2 nama bank                                                                                                    | varchar(50)                    |                  | latin1 swedish ci             |                                      | No None |                                | <b><i>A</i></b> Change ● Drop A Primary in Unique Findex For Spatial Findlext v More                       |  |  |
| 3 nama pemilik<br>∩                                                                                                    |                                |                  | varchar(50) latin1 swedish ci |                                      | No None |                                | Change ● Drop ● Primary ■ Unique ■ Index To Spatial ■ Fulltext ▼ More                                      |  |  |
| $\Box$ 4 rekening                                                                                                    | varchar(50) latin1 swedish ci  |                  |                               |                                      | No None |                                | <b><i>A</i></b> Change ● Drop A Primary in Unique A Index is Spatial Finalitiext $\blacktriangledown$ More |  |  |
| 5 foto logo bank varchar(255) latin1 swedish ci                                                                               |                                |                  |                               |                                      | No None |                                | Change ● Drop ● Primary ■ Unique ■ Index ■ Spatial ■ Fulltext → More                                       |  |  |
| ↑ Check All                                                                                                    | With selected: <b>E</b> Browse |                  | Change                        | O Drop                               | Primary | <b>u</b> Unique <b>E</b> Index |                                                                                                    |  |  |

**Gambar 5.16 Tampilan Bank**

3. Tampilan Gambar Berita

Gambar berita merupakan gambar yang berfungsi menyimpan data berita yang kemudian dilakukan pengolahan data seperti pembaharuan data berita dan admin yang berhak mengolah data. Gambar berita dapat dilihat pada gambar 5.17.

| $\leftarrow$ |                       |                                |                   | Server: 127.0.0.1 » ( Database: databases 2019 2020 reygi sanjaya chepi decoration » , Table: data berita                  |    |               |                                      |               |                |                     |                    |                                                                                                    | ᄎ |
|--------------|-----------------------|--------------------------------|-------------------|----------------------------------------------------------------------------------------------------|----|---------------|--------------------------------------|---------------|----------------|---------------------|--------------------|----------------------------------------------------------------------------------------------------|---|
|              |                       |                                |                   | Browse <b>K</b> Structure <b>R</b> SQL <b>Q</b> Search <b>R</b> insert <b>R</b> Export <b>R</b> Import <b>R</b> Privileges |    |               |                                      |               |                | <b>D</b> Operations | $\bullet$ Tracking |                                                                                                    |   |
|              | # Name                | <b>Type</b>                    | Collation         |                                                                                                    |    |               | Attributes Null Default Extra Action |               |                |                     |                    |                                                                                                    |   |
|              |                       | 1 id berita varchar(15)        | latin1 swedish ci |                                                                                                    | No | None          |                                      |               |                |                     |                    | index real Spatial Fulltext and Distinct values Primary null Unique said Index real Spatial Fulltext and Distinct values |   |
|              | $\Box$ 2 tanggal date |                                |                   |                                                                                                    |    | No None       |                                      |               |                |                     |                    | Change O Drop Primary Ti Unique A Index To Spatial Ti Fulltext Distinct values                                           |   |
|              | $\Box$ 3 judul        | varchar(50)                    | latin1 swedish ci |                                                                                                    |    | No None       |                                      |               |                |                     |                    | index responsible Fulltext and Distinct values of Primary no Unique and Index responsible Fulltext and Distinct values   |   |
|              | $\Box$ 4 foto         | varchar(100) latin1 swedish ci |                   |                                                                                                    |    | No None       |                                      |               |                |                     |                    | Change O Drop Primary Ti Unique A Index To Spatial Ti Fulltext Distinct values                                           |   |
|              | $\Box$ 5 isi          | text                           | latin1 swedish ci |                                                                                                    |    | No None       |                                      |               |                |                     |                    | index To Spatial To Fulltext To Distinct values Primary To Unique To Index To Spatial To Fulltext To Distinct values     |   |
|              | □ Check All           |                                |                   | With selected: <b>E</b> Browse <b>Change</b>                                                                               |    | <b>O</b> Drop | <b>D</b> Primary                     | <b>Unique</b> | <b>医</b> Index |                     |                    |                                                                                                    |   |

**Gambar 5.17 Tampilan Berita**

4. Tampilan Gambar Galeri

Gambar galeri merupakan gambar yang berfungsi menyimpan data galeri yang kemudian dilakukan pengolahan data seperti pembaharuan data galeri dan admin yang berhak mengolah data. Gambar galeri dapat dilihat pada gambar 5.18.

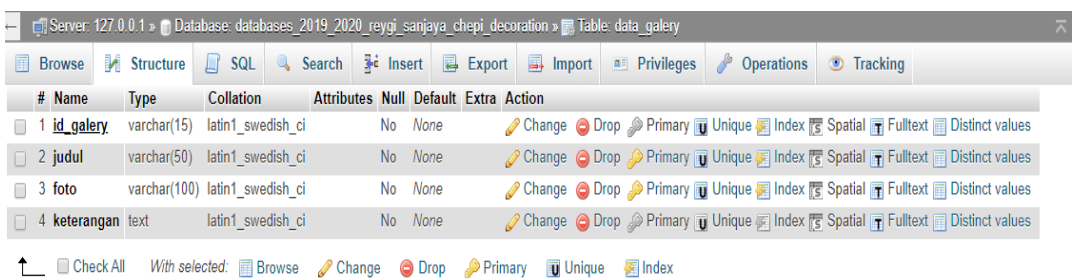

### **Gambar 5.18 Tampilan Galeri**

### 5. Tampilan Gambar Kategori

Gambar kategori merupakan gambar yang berfungsi menyimpan data kategori yang kemudian dilakukan pengolahan data seperti pembaharuan data kategori dan admin yang berhak mengolah data. Gambar kategori dapat dilihat pada gambar 5.19.

|                                                        | ← Di Server: 127.0.0.1 » Database: databases_2019_2020_reygi_sanjaya_chepi_decoration » B, Table: data_kategori |  |           |  |  |         |                                      |                                                                     |  |                                                                                                    |  |                                                                                                    |  |  |
|--------------------------------------------------------|----------------------------------------------------------------------------------------------------|--|-----------|--|--|---------|--------------------------------------|---------------------------------------------------------------------|--|----------------------------------------------------------------------------------------------------|--|----------------------------------------------------------------------------------------------------|--|--|
|                                                        |                                                                                                    |  |           |  |  |         |                                      |                                                                     |  | Browse M Structure R SQL & Search To lasert B Export B Import 1 Privileges & Operations O Tracking |  |                                                                                                    |  |  |
| # Name                                                 | <b>Type</b>                                                                                                    |  | Collation |  |  |         | Attributes Null Default Extra Action |                                                                     |  |                                                                                                    |  |                                                                                                    |  |  |
|                                                        | 1 id kategori varchar(15) latin1 swedish ci                                                                     |  |           |  |  | No None |                                      |                                                                     |  |                                                                                                    |  | index real Spatial and Fulltext and Distinct values → Primary not Unique All Index real Spatial and Fulltext and Distinct values |  |  |
| $\Box$ 2 <b>kategori</b> varchar(50) latin1 swedish ci |                                                                                                    |  |           |  |  | No None |                                      |                                                                     |  |                                                                                                    |  | Change C Drop C Primary Unique A Index To Spatial T Fulltext Distinct values                                                     |  |  |
| ↑ Check All                                            |                                                                                                    |  |           |  |  |         |                                      | With selected: El Browse / Change ● Drop / Primary Di Unique Rindex |  |                                                                                                    |  |                                                                                                    |  |  |

**Gambar 5.19 Tampilan Kategori**

6. Tampilan Gambar Komentar

Gambar komentar merupakan gambar yang berfungsi menyimpan data komentar yang kemudian dilakukan pengolahan data seperti pembaharuan data komentar dan admin yang berhak mengolah data. Gambar komentar dapat dilihat pada gambar 5.20.

|   |                   |                            |                                |                   |                                     | ← □ Server: 127.0.0.1 » ● Database: databases_2019_2020_reygi_sanjaya_chepi_decoration » ■ Table: data_komentar |                                   |                |                                                |                 |                                                                                                    |  |
|---|-------------------|----------------------------|--------------------------------|-------------------|-------------------------------------|----------------------------------------------------------------------------------------------------|-----------------------------------|----------------|------------------------------------------------|-----------------|----------------------------------------------------------------------------------------------------|--|
| 匾 | <b>Browse</b>     | <b>M</b> Structure         | $\Box$ SQL                     |                   | Search <b>3</b> <sup>d</sup> Insert | Export                                                                                                    | $\Box$ Import <b>a</b> Privileges |                | $\mathbb{A}^{\mathsf{b}}$<br><b>Operations</b> | <b>Tracking</b> |                                                                                                    |  |
|   | # Name            | <b>Type</b>                | <b>Collation</b>               |                   |                                     | Attributes Null Default Extra Action                                                                            |                                   |                |                                                |                 |                                                                                                    |  |
|   | 1 id komentar     | varchar(50)                |                                | latin1 swedish ci | No                                  | None                                                                                                    |                                   |                |                                                |                 | Change O Drop Primary Tu Unique Findex To Spatial Tr Fulltext Distinct values                       |  |
|   | $\Box$ 2 id paket | varchar $(15)$             | latin1 swedish ci              |                   | No None                             |                                                                                                    |                                   |                |                                                |                 | index responsibility To Unique Fig. 1ndex responsibility To Fulltext To Distinct values             |  |
|   |                   | 3 id_pelanggan varchar(15) | latin1 swedish ci              |                   | No None                             |                                                                                                    |                                   |                |                                                |                 | Change O Drop Primary Tu Unique Findex To Spatial Tr Fulltext Distinct values                       |  |
|   | $\Box$ 4 foto     |                            | varchar(100) latin1 swedish ci |                   | No None                             |                                                                                                    |                                   |                |                                                |                 | index Essatial Fulltext Distinct values Primary Tu Unique Fulltex Essatial Fulltext Distinct values |  |
|   | $\Box$ 5 komentar | text                       |                                | latin1 swedish ci | No None                             |                                                                                                    |                                   |                |                                                |                 | Change O Drop Primary Tu Unique RI Index To Spatial Fulltext Full Distinct values                   |  |
|   | □ Check All       |                            | With selected: <b>E</b> Browse |                   | Change<br><b>O</b> Drop             | $\bullet$ Primary                                                                                               | <b>Unique</b>                     | <b>E</b> Index |                                                |                 |                                                                                                    |  |

**Gambar 5.20 Tampilan Komentar**

7. Tampilan Gambar Paket

Gambar paket merupakan gambar yang berfungsi menyimpan data paket yang kemudian dilakukan pengolahan data seperti pembaharuan data paket dan admin yang berhak mengolah data. Gambar paket dapat dilihat pada gambar 5.21.

| - CJ Server: 127.0.0.1 » Database: databases 2019 2020 reygi sanjaya chepi decoration » a Table: data paket<br><b>Browse</b><br>圍 | <b>M</b> Structure             | SQL & Search                      |        | $\frac{1}{2}$ lnsert $\frac{1}{2}$ Export   |               |                   | $\Rightarrow$ Import                                                               | $\blacksquare$ Privileges | $\mathbb{Z}^3$ | <b>Operations</b> | <b>Tracking</b> |  | ᄎ |
|----------------------------------------------------------------------------------------------------|--------------------------------|-----------------------------------|--------|---------------------------------------------|---------------|-------------------|------------------------------------------------------------------------------------|---------------------------|----------------|-------------------|-----------------|--|---|
| # Name                                                                                                    | <b>Type</b>                    | <b>Collation</b>                  |        | <b>Attributes Null Default Extra Action</b> |               |                   |                                                                                    |                           |                |                   |                 |  |   |
| 1 id paket                                                                                                    | varchar $(15)$                 | latin1 swedish ci                 |        | No                                          | None          |                   | Change O Drop Primary Unique Index Spatial T Fulltext Distinct values              |                           |                |                   |                 |  |   |
| $\Box$ 2 nama paket varchar(50)                                                                                                   |                                | latin1 swedish ci                 |        | <b>No</b>                                   | <b>None</b>   |                   | Change Oprop Primary Tu Unique The Index To Spatial Tr Fulltext Tu Distinct values |                           |                |                   |                 |  |   |
| 3 kategori<br>$\Box$                                                                                                    | varchar(50)                    | latin1 swedish ci                 |        | No                                          | None          |                   | Change O Drop Primary Ti Unique Ti Index To Spatial Ti Fulltext Ti Distinct values |                           |                |                   |                 |  |   |
| $\Box$ 4 jumlah                                                                                                    | int(10)                        |                                   |        |                                             | No None       |                   | Change Chop Primary Tu Unique Findex For Spatial Tr Fulltext The Distinct values   |                           |                |                   |                 |  |   |
| 5 harga<br>$\Box$                                                                                                    | bigint(20)                     |                                   |        | $No$ 0                                      |               |                   | Change O Drop Primary To Unique Findex To Spatial To Fulltext Distinct values      |                           |                |                   |                 |  |   |
| $\Box$ 6 foto                                                                                                    | varchar(255) latin1 swedish ci |                                   |        |                                             | No None       |                   | Change O Drop Primary Tu Unique Findex For Spatial Tr Fulltext Tu Distinct values  |                           |                |                   |                 |  |   |
| 7 keterangan<br>$\Box$                                                                                                    | tinytext                       | latin1_swedish_ci                 |        | No                                          | None          |                   | Change O Drop Primary Ti Unique E Index To Spatial Tr Fulltext E Distinct values   |                           |                |                   |                 |  |   |
| ↑ Check All                                                                                                    |                                | With selected: <b>Fig. Browse</b> | Change |                                             | <b>O</b> Drop | $\bullet$ Primary | <b>Unique</b>                                                                      | 图 Index                   |                |                   |                 |  |   |

**Gambar 5.21 Tampilan Paket**

8. Tampilan Gambar Pelanggan

Gambar pelanggan merupakan gambar yang berfungsi menyimpan data pelanggan yang kemudian dilakukan pengolahan data seperti pembaharuan data pelanggan dan admin yang berhak mengolah data. Gambar pelanggan dapat dilihat pada gambar 5.22.

|                                          | ( Table: data_pelanggan <a>atabase: databases_2019_2020_reygi_sanjaya_chepi_decoration » a Table: data_pelanggan</a> |                                |                                             |                      |                           |                        |                                                                                                    | ᄎ |
|------------------------------------------|----------------------------------------------------------------------------------------------------|--------------------------------|---------------------------------------------|----------------------|---------------------------|------------------------|----------------------------------------------------------------------------------------------------|---|
| <b>M</b> Structure<br><b>Browse</b><br>圃 | $\Box$ sql<br>$\mathbb{Q}$<br><b>Search</b>                                                                          | $\frac{1}{2}$ Insert           | $\Box$ Export                               | $\Rightarrow$ Import | $\blacksquare$ Privileges | d<br><b>Operations</b> | <b>Tracking</b>                                                                                                    |   |
| # Name                                   | <b>Type</b>                                                                                                    | <b>Collation</b>               | <b>Attributes Null Default Extra Action</b> |                      |                           |                        |                                                                                                    |   |
| 1 id pelanggan                           | varchar(15)                                                                                                    | latin1_swedish ci              | <b>No</b>                                   | None                 |                           |                        | <b><i>A</i></b> Change ● Drop A Primary <b>in</b> Unique <b>A</b> Index <sup>F</sup> Spatial $\blacktriangledown$ More                              |   |
| 2 nama pelanggan varchar(50)<br>$\Box$   |                                                                                                    | latin1 swedish ci              |                                             | No None              |                           |                        | <b><i>A</i></b> Change ● Drop <b>A</b> Primary ■ Unique ■ Index Es Spatial <del>&gt;</del> More                                                     |   |
| 3 alamat<br>⋒                            | text                                                                                                    | latin1_swedish_ci              | No                                          | None                 |                           |                        | <b><i>A</i></b> Change <b>a</b> Drop <b>A</b> Primary <b>in</b> Unique <b>E</b> Index <b>is</b> Spatial <b><math>\blacktriangledown</math></b> More |   |
| 4 jenis kelamin<br>$\Box$                | enum('laki-laki', 'perempuan') latin1 swedish ci                                                                     |                                |                                             | No None              |                           |                        | <b><i>A</i></b> Change ● Drop A Primary in Unique F Index <a> Index <a> <a> Spatial <a></a></a></a></a>                                             |   |
| 5 no telepon<br>∩                        | int(15)                                                                                                    |                                | <b>No</b>                                   | None                 |                           |                        | <b><i>A</i></b> Change ● Drop A Primary <b>in</b> Unique <b>A</b> Index <sup>F</sup> Spatial $\blacktriangledown$ More                              |   |
| 6 email<br>$\Box$                        | varchar $(20)$                                                                                                    | latin1 swedish ci              |                                             | No None              |                           |                        | <b><i>A</i></b> Change ● Drop <b>A</b> Primary in Unique ■ Index is Spatial <del>&gt;</del> More                                                    |   |
| 7 username<br>$\Box$                     | varchar(50)                                                                                                    | latin1 swedish ci              | <b>No</b>                                   | None                 |                           |                        | <b><i>A</i></b> Change <b>a</b> Drop <b>A</b> Primary <b>in</b> Unique ■ Index <sup>1</sup> s Spatial <del>&gt;</del> More                          |   |
| 8 password                               | varchar(100)                                                                                                    | latin1_swedish_ci              |                                             | No None              |                           |                        | <b><i>A</i></b> Change ● Drop A Primary in Unique A Index <a> Index <a> Right</a>Spatial <a> Right</a> Right</a> Right Right Right RightMore        |   |
| Check All                                | With selected: <b>Fill Browse</b>                                                                                    | $\mathscr{D}$ Change<br>O Drop | $\bullet$ Primary                           | <b>u</b> Unique      | 图 Index                   |                        |                                                                                                    |   |

**Gambar 5.22 Tampilan Pelanggan**

### 9. Tampilan Gambar Profil

Gambar profil merupakan gambar yang berfungsi menyimpan data profil yang kemudian dilakukan pengolahan data seperti pembaharuan data profil dan admin yang berhak mengolah data. Gambar profil dapat dilihat pada gambar 5.23.

| $\leftarrow$                   | Server: 127.0.0.1 » n Database: databases 2019 2020 reygi sanjaya chepi decoration » s Bable: data profil<br>ᄎ |                                   |  |                                      |                      |         |                       |                      |               |                           |                     |                 |                                                                                                    |  |
|--------------------------------|----------------------------------------------------------------------------------------------------|-----------------------------------|--|--------------------------------------|----------------------|---------|-----------------------|----------------------|---------------|---------------------------|---------------------|-----------------|----------------------------------------------------------------------------------------------------|--|
| 圃<br><b>Browse</b>             | <b>M</b> Structure                                                                                             | $H$ sq.                           |  | <b>Search</b>                        | $\frac{1}{2}$ Insert |         | $\overline{R}$ Export | $\Rightarrow$ Import |               | $\blacksquare$ Privileges | <b>D</b> Operations | <b>Tracking</b> |                                                                                                    |  |
| # Name                         | <b>Type</b>                                                                                                    | <b>Collation</b>                  |  | Attributes Null Default Extra Action |                      |         |                       |                      |               |                           |                     |                 |                                                                                                    |  |
| 1 id profil                    | varchar(15)                                                                                                    | latin1 swedish ci                 |  |                                      | No                   | None    |                       |                      |               |                           |                     |                 | index To Spatial To Fulltext nil Distinct values Primary To Unique se Index To Spatial To Fulltext nil Distinct values |  |
| $\Box$ 2 nama                  | varchar(50)                                                                                                    | latin1 swedish ci                 |  |                                      | N <sub>o</sub>       | None    |                       |                      |               |                           |                     |                 | Change O Drop Primary Unique PIndex 5 Spatial T Fulltext Distinct values                                               |  |
| $\Box$ 3 gambar                | varchar(255) latin1 swedish ci                                                                                 |                                   |  |                                      | No                   | None    |                       |                      |               |                           |                     |                 | Change O Drop Primary Unique A Index To Spatial The Fulltext III Distinct values                                       |  |
| 4 no telepon int(15)<br>$\Box$ |                                                                                                    |                                   |  |                                      | N <sub>o</sub>       | None    |                       |                      |               |                           |                     |                 | Change O Drop C Primary Unique C Index To Spatial T Fulltext Distinct values                                           |  |
| 5 email<br>$\Box$              | varchar(20)                                                                                                    | latin1 swedish ci                 |  |                                      | No                   | None    |                       |                      |               |                           |                     |                 | Change O Drop Primary Tu Unique Findex To Spatial Tu Fulltext Tu Distinct values                                       |  |
| 6 alamat<br>$\Box$             | tinytext                                                                                                    | latin1 swedish ci                 |  |                                      |                      | No None |                       |                      |               |                           |                     |                 | Change O Drop Primary Unique F Index F Spatial T Fulltext Distinct values                                              |  |
| 7 deskripsi<br>∩               | text                                                                                                    | latin1 swedish ci                 |  |                                      | No                   | None    |                       |                      |               |                           |                     |                 | Change O Drop Primary Ti Unique E Index To Spatial Ti Fulltext E Distinct values                                       |  |
| Check All                      |                                                                                                    | With selected: <b>Fig. Browse</b> |  | Change                               |                      | O Drop  | $\bullet$ Primary     |                      | <b>Unique</b> | <b>图</b> Index            |                     |                 |                                                                                                    |  |

**Gambar 5.23 Tampilan Profil**

10. Tampilan Gambar Transaksi

Gambar transaksi merupakan gambar yang berfungsi menyimpan data transaksi yang kemudian dilakukan pengolahan data seperti pembaharuan data transaksi dan admin yang berhak mengolah data. Gambar transaksi dapat dilihat pada gambar 5.24.

|                                          | Server: 127.0.0.1 » Database: databases 2019 2020 reygi sanjaya chepi decoration » . El Table: data transaksi |                          |                                             |                                                              |  |  |  |  |  |  |  |
|------------------------------------------|----------------------------------------------------------------------------------------------------|--------------------------|---------------------------------------------|--------------------------------------------------------------|--|--|--|--|--|--|--|
| <b>M</b> Structure<br><b>Browse</b><br>巨 | <b>3</b> <sup>e</sup> Insert<br>$\Box$ sql<br>區<br>Search                                                     | $\Box$ Import<br>Export  | a: Privileges                               | <b>P</b> Operations<br><b>Tracking</b>                       |  |  |  |  |  |  |  |
| # Name                                   | <b>Type</b>                                                                                                   | <b>Collation</b>         | <b>Attributes Null Default Extra Action</b> |                                                              |  |  |  |  |  |  |  |
| id transaksi                             | varchar(15)                                                                                                   | latin1 swedish ci        | No<br>None                                  | Change O Drop Primary T Unique<br>$\blacktriangledown$ More  |  |  |  |  |  |  |  |
| 2 kode transaksi                         | varchar(50)                                                                                                   | latin1 swedish ci        | <b>No</b><br>None                           | Change O Drop Primary Unique<br>$\blacktriangledown$ More    |  |  |  |  |  |  |  |
| 3 tanggal transaksi date                 |                                                                                                    |                          | <b>No</b><br>None                           | Change O Drop Primary in Unique<br>$\blacktriangledown$ More |  |  |  |  |  |  |  |
| 4 id pelanggan                           | varchar(15)                                                                                                   | latin1 swedish ci        | None<br><b>No</b>                           | Change O Drop Primary Unique<br>$\blacktriangleright$ More   |  |  |  |  |  |  |  |
| 5 id paket<br>⋒                          | varchar(15)                                                                                                   | latin1 swedish ci        | <b>No</b><br>None                           | Change @ Drop Primary in Unique<br>$\blacktriangledown$ More |  |  |  |  |  |  |  |
| 6 jumlah                                 | int(10)                                                                                                    |                          | <b>No</b><br>None                           | Change O Drop Primary Unique<br>$\blacktriangleright$ More   |  |  |  |  |  |  |  |
| 7 jumlah hari<br>⋒                       | int(10)                                                                                                    |                          | None<br><b>No</b>                           | Change C Drop Primary T Unique<br>$\blacktriangledown$ More  |  |  |  |  |  |  |  |
| 8 harga<br>$\Box$                        | int(10)                                                                                                    |                          | None<br>No.                                 | Change O Drop Primary 1 Unique<br>$\blacktriangledown$ More  |  |  |  |  |  |  |  |
| 9 catatan<br>⋒                           | text                                                                                                    | latin1 swedish ci        | <b>No</b><br>None                           | Change O Drop Primary T Unique<br>$\blacktriangleright$ More |  |  |  |  |  |  |  |
| 10 status<br>$\Box$                      | enum('proses', 'pemesanan',<br>'menunggu konfirmasi',                                                         | latin1 swedish ci        | None<br>No.                                 | Change O Drop Primary Unique<br>$\blacktriangledown$ More    |  |  |  |  |  |  |  |
| Check All                                | $\mathscr Q$ Change<br>With selected: <b>E</b> Browse<br>O Drop                                               | Primary<br><b>Unique</b> | <b>图</b> Index                              |                                                              |  |  |  |  |  |  |  |

**Gambar 5.24 Tampilan Transaksi**

## **5.2 HASIL TESTING SISTEM YANG TELAH DILAKUKAN**

Untuk mengetahui keberhasilan dari implementasi yang telah dilakukan, maka penulis melakukan tahap pengujian terhadap sistem secara fungsional, yaitu dengan menggunakan *unit testing* yang difokuskan pada modul, modul terkecil yang terdapat pada sistem, dan kemudian dilanjutkan dengan merode *integrated testing* yang mengujian modul-modul yang terdapat pada sistem secara keseluruhan. Adapun beberapa tahap pengujian yang telah dilakukan adalah sebagai berikut :

1. Pengujian Menu Input Melakukan Pendaftaran

Pada tahap ini, dilakukan pengujian pada menu input melakukan pendaftaran untuk mengetahui apakah proses input melakukan pendaftaran berjalan dengan baik atau tidak. Hasil pengujian pada menu melakukan pendaftaran dapat dilihat pada Tabel 5.1 dibawah ini :

| No.          | <b>Deskripsi</b>                | <b>Prosedur</b>                                                                                | <b>Masukan</b>            | <b>Keluaran</b>                                                                                                    | <b>Hasil</b> yang                                                                                                    | Kesimpulan |
|--------------|---------------------------------|------------------------------------------------------------------------------------------------|---------------------------|----------------------------------------------------------------------------------------------------|----------------------------------------------------------------------------------------------------|------------|
|              |                                 | Pengujian                                                                                      |                           | yang<br><b>Diharapkan</b>                                                                                                    | didapat                                                                                                    |            |
| $\mathbf{1}$ | Pengujian<br>daftar<br>(sukses) | - Mengakses<br>website<br>- klik tombol<br>form<br>pendaftaran<br>- input data<br>-klik daftar | Isi data<br>lengkap       | Pengunjung<br>berhasil<br>mendaftar<br>dan<br>menampilkan<br>pesan<br>"PENDAFT<br><b>ARAN</b><br>BERHASIL,<br><b>SILAHKAN</b><br>LOGIN" | Pengunjung<br>berhasil<br>mendaftar<br>dan<br>menampilkan<br>pesan<br>"PENDAFT<br><b>ARAN</b><br>BERHASIL,<br><b>SILAHKAN</b><br>LOGIN" | Baik       |
| 2            | Pengujian<br>daftar             | - Mengakses<br>website                                                                         | Isi data tidak<br>lengkap | Tampilan<br>pesan error                                                                                                    | Tampilan<br>pesan error                                                                                                    | Baik       |

**Tabel 5.1 Tabel Pengujian Menu Input Melakukan Pendaftaran**

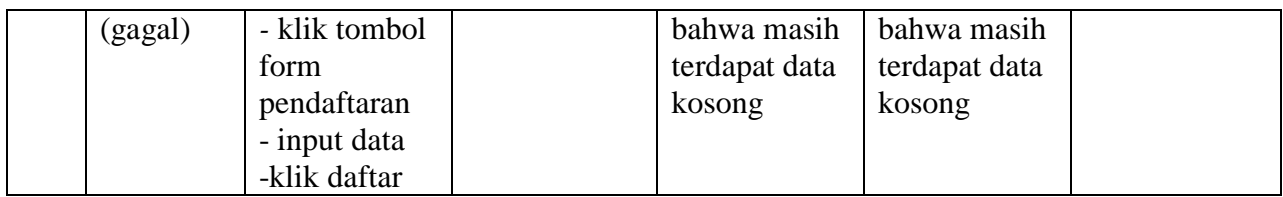

2. Pengujian Menu Login

Pada tahap ini, dilakukan pengujian pada menu login untuk mengetahui apakah proses login berjalan dengan baik atau tidak. Hasil pengujian pada menu login dapat dilihat pada Tabel 5.2 dibawah ini :

| No.            | <b>Deskrips</b> | <b>Prosedur</b>     | <b>Masukan</b> | <b>Keluaran</b>   | <b>Hasil</b> yang | Kesimpulan |
|----------------|-----------------|---------------------|----------------|-------------------|-------------------|------------|
|                |                 | Pengujian           |                | yang              | didapat           |            |
|                |                 |                     |                | <b>Diharapkan</b> |                   |            |
| $\mathbf{1}$   | Pengujia        | -Mengakses          | username       | Menampilka        | Admin             | Baik       |
|                | n Login         | website             | dan            | n halaman         | berhasil          |            |
|                | (sukses)        | - Menu <i>login</i> | password       | beranda.          | login             |            |
|                |                 |                     | klik tombol    |                   |                   |            |
|                |                 |                     | login          |                   |                   |            |
| $\overline{2}$ | Pengujia        | -Mengakses          | Username       | Tampilan          | Tampilan          | Baik       |
|                | n Login         | website             | dan            | pesan error       | pesan error       |            |
|                | (gagal)         | - Menu login        | password       | "Username/        | "Username/        |            |
|                |                 |                     | klik tombol    | Password          | Password          |            |
|                |                 |                     | login          | yang anda         | yang anda         |            |
|                |                 |                     |                | masukan           | masukan           |            |
|                |                 |                     |                | salah!"           | salah!".          |            |

**Tabel 5.2 Tabel Pengujian** *Login* **admin**

3. Pengujian Menu Mengelola Data Admin

Pada tahap ini, dilakukan pengujian pada menu mengelola data admin untuk mengetahui apakah proses input mengelola data admin berjalan dengan baik atau tidak. Hasil pengujian pada menu mengelola data admin dapat dilihat pada Tabel 5.3 dibawah ini :

| No.            | <b>Deskripsi</b>                          | <b>Prosedur</b>                                                                                               | <b>Masukan</b>                                                                 | <b>Keluaran</b>                                                                                                    | <b>Hasil</b> yang                                                                                                    | <b>Kesim</b> |
|----------------|-------------------------------------------|----------------------------------------------------------------------------------------------------|--------------------------------------------------------------------------------|----------------------------------------------------------------------------------------------------|----------------------------------------------------------------------------------------------------|--------------|
|                |                                           | Pengujian                                                                                                    |                                                                                | yang<br>diharapkan                                                                                                    | didapat                                                                                                    | pulan        |
| $\mathbf{1}$   | Pengujian<br>menambah<br>data admin       | -Mengakses<br>website<br>$-Login$<br>admin<br>-Klik menu<br>data admin<br>-klik tombol<br>tambah              | Menginput:<br>-hak akses<br>-user name<br>-password<br>- Klik tombol<br>simpan | - Menampilkan<br>pesan "data<br>berhasil<br>ditambahkan"<br>- Menampilkan<br>form input data<br>admin kembali                      | -Menampilkan<br>pesan "data<br>berhasil<br>ditambahkan"<br>- Menampilkan<br>form input data<br>admin kembali                      | Baik         |
| $\overline{2}$ | Pengujian<br>mengupdat<br>e data<br>admin | -Mengakses<br>website<br>$-Login$<br>admin<br>-Klik menu<br>data admin<br>-klik tombol<br>edit                | -Form edit<br>data admin<br>-Klik tombol<br>update                             | -Data<br>tersimpan ke<br>database<br>-Tampilkan<br>pesan "data<br>berhasil diedit"<br>Mengembalika<br>n ke form edit<br>data admin | -Data<br>tersimpan ke<br>database<br>-Tampilkan<br>pesan "data<br>berhasil diedit<br>Mengembalika<br>n ke form edit<br>data admin | Baik         |
| 3              | Pengujian<br>menghapus<br>data admin      | -Mengakses<br>website<br>$-Login$<br>admin<br>-Klik menu<br>data admin<br>-Tampilkan<br>seluruh data<br>admin | -Pilih data<br>yang ingin<br>dihapus<br>-Klik tombol<br>hapus                  | -Menampilkan<br>pesan "data<br>berhasil<br>dihapus"<br>-Data terhapus<br>dari database.                                            | -Menampilkan<br>pesan "data<br>berhasil<br>dihapus"<br>-Data terhapus<br>dari database.                                           | <b>Baik</b>  |

**Tabel 5.3 Tabel Pengujian Menu Mengelola Data Admin**

## 4. Pengujian Menu Mengelola Data Bank

Pada tahap ini, dilakukan pengujian pada menu Mengelola Data Bank mengetahui apakah proses input Mengelola Data Bank berjalan dengan baik atau tidak. Hasil pengujian pada menu Mengelola Data Bank dapat dilihat pada Tabel 5.4 dibawah ini :

| No.            | <b>Deskripsi</b>     | <b>Prosedur</b>       | <b>Masukan</b>           | <b>Keluaran</b>              | <b>Hasil</b> yang<br>didapat | <b>Kesim</b><br>pulan |
|----------------|----------------------|-----------------------|--------------------------|------------------------------|------------------------------|-----------------------|
|                |                      | Pengujian             |                          | yang<br>diharapkan           |                              |                       |
| $\mathbf{1}$   | Pengujian<br>menamba | -Mengakses<br>website | -Menginput<br>nama bank, | - Menampilkan<br>pesan "data | -Menampilkan<br>pesan "data  | Baik                  |
|                | h data               | -Login admin          | nama pemilik,            | berhasil                     | berhasil                     |                       |
|                | bank                 | -klik menu            | rekening, foto           | ditambahkan"                 | ditambahkan"                 |                       |
|                |                      | data bank             | logo bank                | - Menampilkan                | - Menampilkan                |                       |
|                |                      | -Klik tombol          | -klik tombol             | form input data              | form input data              |                       |
|                |                      | tambah                | simpan                   | bank kembali                 | bank kembali                 |                       |
| $\overline{2}$ | Pengujian            | -Mengakses            | -Form edit data          | -Data                        | -Data                        | Baik                  |
|                | mengupda             | website               | bank                     | tersimpan ke                 | tersimpan ke                 |                       |
|                | te data              | -Login admin          | -Klik tombol             | database                     | database                     |                       |
|                | bank                 | -klik menu            | update                   | -Tampilkan                   | -Tampilkan                   |                       |
|                |                      | data bank             |                          | pesan "data                  | pesan "data                  |                       |
|                |                      | -Klik tombol          |                          | berhasil di                  | berhasil di                  |                       |
|                |                      | Ubah                  |                          | edit"                        | edit"                        |                       |
|                |                      |                       |                          |                              |                              |                       |
|                |                      |                       |                          | Mengembalika                 | Mengembalika                 |                       |
|                |                      |                       |                          | n ke form edit               | n ke form edit               |                       |
|                |                      |                       |                          | data bank                    | data bank                    |                       |
| 3              | Pengujian            | -Mengakses            | -Pilih data              | -Menampilkan                 | -Menampilkan                 | Baik                  |
|                | menghapu             | website               | yang ingin               | pesan "data                  | pesan "data                  |                       |
|                | s data               | -Login admin          | dihapus                  | berhasil                     | berhasil                     |                       |
|                | bank                 | -klik menu            | -Klik tombol             | dihapus"                     | dihapus"                     |                       |
|                |                      | data bank             | hapus                    | -Data terhapus               | -Data terhapus               |                       |
|                |                      | -Tampilkan            |                          | dari database.               | dari database.               |                       |
|                |                      | seluruh data          |                          |                              |                              |                       |
|                |                      | bank                  |                          |                              |                              |                       |

**Tabel 5.4 Tabel Pengujian Menu Mengelola Data Bank**

## 5. Pengujian Menu Mengelola Data Berita

Pada tahap ini, dilakukan pengujian pada menu mengelola data berita untuk mengetahui apakah proses input mengelola data berita berjalan dengan baik atau tidak. Hasil pengujian pada menu mengelola data berita dapat dilihat pada Tabel 5.5 dibawah ini :

| No.            | <b>Deskripsi</b> | Prosedur      | <b>Masukan</b>  | <b>Keluaran</b> | <b>Hasil</b> yang | <b>Kesim</b> |
|----------------|------------------|---------------|-----------------|-----------------|-------------------|--------------|
|                |                  | Pengujian     |                 | yang            | didapat           | pulan        |
|                |                  |               |                 | diharapkan      |                   |              |
| $\mathbf{1}$   | Pengujian        | -Mengakses    | -Menginput      | - Menampilkan   | -Menampilkan      | Baik         |
|                | menamba          | website       | nama berita     | pesan "data     | pesan "data       |              |
|                | h data           | -Login admin  | -klik tombol    | berhasil        | berhasil          |              |
|                | berita           | -klik menu    | simpan          | ditambahkan"    | ditambahkan"      |              |
|                |                  | data berita   |                 | - Menampilkan   | - Menampilkan     |              |
|                |                  | -Klik tombol  |                 | form input data | form input data   |              |
|                |                  | tambah        |                 | berita kembali  | berita kembali    |              |
| $\overline{2}$ | Pengujian        | -Mengakses    | -Form edit data | -Data           | -Data             | Baik         |
|                | mengupda         | website       | kategori        | tersimpan ke    | tersimpan ke      |              |
|                | te data          | -Login admin  | -Klik tombol    | database        | database          |              |
|                | berita           | -klik menu    | update          | -Tampilkan      | -Tampilkan        |              |
|                |                  | data berita   |                 | pesan "data     | pesan "data       |              |
|                |                  | -Klik tombol  |                 | berhasil di     | berhasil di       |              |
|                |                  | Ubah          |                 | edit"           | edit"             |              |
|                |                  |               |                 |                 |                   |              |
|                |                  |               |                 | Mengembalika    | Mengembalika      |              |
|                |                  |               |                 | n ke form edit  | n ke form edit    |              |
|                |                  |               |                 | data berita     | data berita       |              |
|                |                  |               |                 |                 |                   |              |
| 3              | Pengujian        | -Mengakses    | -Pilih data     | -Menampilkan    | -Menampilkan      | Baik         |
|                | menghapu         | website       | yang ingin      | pesan "data     | pesan "data       |              |
|                | s data           | -Login admin  | dihapus         | berhasil        | berhasil          |              |
|                | berita           | -klik menu    | -Klik tombol    | dihapus"        | dihapus"          |              |
|                |                  | data kategori | hapus           | -Data terhapus  | -Data terhapus    |              |
|                |                  | -Tampilkan    |                 | dari database.  | dari database.    |              |
|                |                  | seluruh data  |                 |                 |                   |              |
|                |                  | berita        |                 |                 |                   |              |

**Tabel 5.5 Tabel Pengujian Menu Mengelola Data berita**

## 6. Pengujian Menu Mengelola Data Galeri

Pada tahap ini, dilakukan pengujian pada menu mengelola data galeri untuk mengetahui apakah proses input mengelola data galeri berjalan dengan baik atau tidak. Hasil pengujian pada menu mengelola data galeri dapat dilihat pada Tabel 5.6 dibawah ini :

| No.            | <b>Deskripsi</b>     | <b>Prosedur</b><br>Pengujian | <b>Masukan</b>                 | <b>Keluaran</b><br>yang      | <b>Hasil</b> yang<br>didapat | <b>Kesim</b><br>pulan |
|----------------|----------------------|------------------------------|--------------------------------|------------------------------|------------------------------|-----------------------|
|                |                      |                              |                                | diharapkan                   |                              |                       |
| $\mathbf{1}$   | Pengujian<br>menamba | -Mengakses<br>website        | -Menginput<br>judul, foto, dan | - Menampilkan<br>pesan "data | -Menampilkan<br>pesan "data  | Baik                  |
|                | h data               | -Login admin                 | keterangan                     | berhasil                     | berhasil                     |                       |
|                | galeri               | -klik menu                   | -klik tombol                   | ditambahkan"                 | ditambahkan"                 |                       |
|                |                      | data galeri                  | simpan                         | - Menampilkan                | - Menampilkan                |                       |
|                |                      | -Klik tombol                 |                                | form input data              | form input data              |                       |
|                |                      | tambah                       |                                | galeri kembali               | galeri kembali               |                       |
| $\overline{2}$ | Pengujian            | -Mengakses                   | -Form edit data                | -Data                        | -Data                        | Baik                  |
|                | mengupda             | website                      | galeri                         | tersimpan ke                 | tersimpan ke                 |                       |
|                | te data              | -Login admin                 | -Klik tombol                   | database                     | database                     |                       |
|                | galeri               | -klik menu                   | update                         | -Tampilkan                   | -Tampilkan                   |                       |
|                |                      | data galeri                  |                                | pesan "data                  | pesan "data                  |                       |
|                |                      | -Klik tombol<br>Ubah         |                                | berhasil di<br>edit"         | berhasil di<br>edit"         |                       |
|                |                      |                              |                                |                              |                              |                       |
|                |                      |                              |                                | Mengembalika                 | Mengembalika                 |                       |
|                |                      |                              |                                | n ke form edit               | n ke form edit               |                       |
|                |                      |                              |                                | data galeri                  | data galeri                  |                       |
|                |                      |                              |                                |                              |                              |                       |
| 3              | Pengujian            | -Mengakses                   | -Pilih data                    | -Menampilkan                 | -Menampilkan                 | Baik                  |
|                | menghapu             | website                      | yang ingin                     | pesan "data                  | pesan "data                  |                       |
|                | s data               | -Login admin                 | dihapus                        | berhasil                     | berhasil                     |                       |
|                | galeri               | -klik menu                   | -Klik tombol                   | dihapus"                     | dihapus"                     |                       |
|                |                      | data galeri                  | hapus                          | -Data terhapus               | -Data terhapus               |                       |
|                |                      | -Tampilkan                   |                                | dari database.               | dari database.               |                       |
|                |                      | seluruh data                 |                                |                              |                              |                       |
|                |                      | galeri                       |                                |                              |                              |                       |

**Tabel 5.6 Tabel Pengujian Menu Mengelola Data Galeri**

# 7. Pengujian Menu Mengelola Data Kategori

Pada tahap ini, dilakukan pengujian pada menu mengelola data kategori untuk mengetahui apakah proses input mengelola data kategori berjalan dengan baik atau tidak. Hasil pengujian pada menu mengelola data kategori dapat dilihat pada Tabel 5.7 dibawah ini :

| No.            | <b>Deskripsi</b> | <b>Prosedur</b> | <b>Masukan</b>  | <b>Keluaran</b> | <b>Hasil</b> yang | <b>Kesim</b> |
|----------------|------------------|-----------------|-----------------|-----------------|-------------------|--------------|
|                |                  | Pengujian       |                 | yang            | didapat           | pulan        |
|                |                  |                 |                 | diharapkan      |                   |              |
| $\mathbf{1}$   | Pengujian        | -Mengakses      | -Menginput      | - Menampilkan   | -Menampilkan      | Baik         |
|                | menamba          | website         | nama kategori   | pesan "data     | pesan "data       |              |
|                | h data           | -Login admin    | -klik tombol    | berhasil        | berhasil          |              |
|                | kategori         | -klik menu      | simpan          | ditambahkan"    | ditambahkan"      |              |
|                |                  | data kategori   |                 | - Menampilkan   | - Menampilkan     |              |
|                |                  | -Klik tombol    |                 | form input data | form input data   |              |
|                |                  | tambah          |                 | kategori        | kategori          |              |
|                |                  |                 |                 | kembali         | kembali           |              |
| $\overline{2}$ | Pengujian        | -Mengakses      | -Form edit data | -Data           | -Data             | Baik         |
|                | mengupda         | website         | kategori        | tersimpan ke    | tersimpan ke      |              |
|                | te data          | -Login admin    | -Klik tombol    | database        | database          |              |
|                | kategori         | -klik menu      | update          | -Tampilkan      | -Tampilkan        |              |
|                |                  | data kategori   |                 | pesan "data     | pesan "data       |              |
|                |                  | -Klik tombol    |                 | berhasil di     | berhasil di       |              |
|                |                  | Ubah            |                 | edit"           | edit"             |              |
|                |                  |                 |                 |                 |                   |              |
|                |                  |                 |                 | Mengembalika    | Mengembalika      |              |
|                |                  |                 |                 | n ke form edit  | n ke form edit    |              |
|                |                  |                 |                 | data kategori   | data kategori     |              |
|                |                  |                 |                 |                 |                   |              |
| 3              | Pengujian        | -Mengakses      | -Pilih data     | -Menampilkan    | -Menampilkan      | Baik         |
|                | menghapu         | website         | yang ingin      | pesan "data     | pesan "data       |              |
|                | s data           | -Login admin    | dihapus         | berhasil        | berhasil          |              |
|                | kategori         | -klik menu      | -Klik tombol    | dihapus"        | dihapus"          |              |
|                |                  | data kategori   | hapus           | -Data terhapus  | -Data terhapus    |              |
|                |                  | -Tampilkan      |                 | dari database.  | dari database.    |              |
|                |                  | seluruh data    |                 |                 |                   |              |
|                |                  | kategori        |                 |                 |                   |              |

**Tabel 5.7 Tabel Pengujian Menu Mengelola Data Kategori**

### 8. Pengujian Menu Mengelola Data Komentar

Pada tahap ini, dilakukan pengujian pada menu mengelola data komentar untuk mengetahui apakah proses input mengelola data komentar berjalan dengan baik atau tidak. Hasil pengujian pada menu mengelola data komentar dapat dilihat pada Tabel 5.8 dibawah ini :

| No.            | <b>Deskripsi</b> | <b>Prosedur</b> | <b>Masukan</b>  | <b>Keluaran</b> | <b>Hasil</b> yang | <b>Kesim</b> |
|----------------|------------------|-----------------|-----------------|-----------------|-------------------|--------------|
|                |                  | Pengujian       |                 | yang            | didapat           | pulan        |
|                |                  |                 |                 | diharapkan      |                   |              |
| $\mathbf{1}$   | Pengujian        | -Mengakses      | -Menginput id   | - Menampilkan   | -Menampilkan      | Baik         |
|                | menamba          | website         | paket, id       | pesan "data     | pesan "data       |              |
|                | h data           | -Login admin    | pelanggan,      | berhasil        | berhasil          |              |
|                | komentar         | -klik menu      | foto, komentar  | ditambahkan"    | ditambahkan"      |              |
|                |                  | data            | -klik tombol    | - Menampilkan   | - Menampilkan     |              |
|                |                  | komentar        | simpan          | form input data | form input data   |              |
|                |                  | -Klik tombol    |                 | komentar        | komentar          |              |
|                |                  | tambah          |                 | kembali         | kembali           |              |
| $\overline{2}$ | Pengujian        | -Mengakses      | -Form edit data | -Data           | -Data             | Baik         |
|                | mengupda         | website         | komentar        | tersimpan ke    | tersimpan ke      |              |
|                | te data          | -Login admin    | -Klik tombol    | database        | database          |              |
|                | komentar         | -klik menu      | update          | -Tampilkan      | -Tampilkan        |              |
|                |                  | data            |                 | pesan "data     | pesan "data       |              |
|                |                  | komentar        |                 | berhasil di     | berhasil di       |              |
|                |                  | -Klik tombol    |                 | edit"           | edit"             |              |
|                |                  | Ubah            |                 |                 |                   |              |
|                |                  |                 |                 | Mengembalika    | Mengembalika      |              |
|                |                  |                 |                 | n ke form edit  | n ke form edit    |              |
|                |                  |                 |                 | data komentar   | data komentar     |              |
|                |                  |                 |                 |                 |                   |              |
| 3              | Pengujian        | -Mengakses      | -Pilih data     | -Menampilkan    | -Menampilkan      | Baik         |
|                | menghapu         | website         | yang ingin      | pesan "data     | pesan "data       |              |
|                | s data           | -Login admin    | dihapus         | berhasil        | berhasil          |              |
|                | komentar         | -klik menu      | -Klik tombol    | dihapus"        | dihapus"          |              |
|                |                  | data            | hapus           | -Data terhapus  | -Data terhapus    |              |
|                |                  | komentar        |                 | dari database.  | dari database.    |              |
|                |                  | -Tampilkan      |                 |                 |                   |              |
|                |                  | seluruh data    |                 |                 |                   |              |
|                |                  | komentar        |                 |                 |                   |              |

**Tabel 5.8 Tabel Pengujian Menu Mengelola Data Komentar**

9. Pengujian Menu Mengelola Data Paket

Pada tahap ini, dilakukan pengujian pada menu mengelola data paket untuk mengetahui apakah proses input mengelola data paket berjalan dengan baik atau tidak. Hasil pengujian pada menu mengelola data paket dapat dilihat pada Tabel 5.9 dibawah ini :

| No.            | <b>Deskripsi</b>                          | <b>Prosedur</b>                                                                                          | <b>Masukan</b>                                                | <b>Keluaran</b>                                                                                                    | <b>Hasil</b> yang                                                                                                    | <b>Kesim</b> |
|----------------|-------------------------------------------|----------------------------------------------------------------------------------------------------|---------------------------------------------------------------|----------------------------------------------------------------------------------------------------|----------------------------------------------------------------------------------------------------|--------------|
|                |                                           | Pengujian                                                                                                |                                                               | yang<br>diharapkan                                                                                                    | didapat                                                                                                    | pulan        |
| $\mathbf{1}$   | Pengujian<br>menamba<br>h data<br>paket   | -Mengakses<br>website<br>-Login admin<br>-klik menu<br>data paket<br>-Klik tombol<br>tambah              | -Menginput<br>nama paket<br>-klik tombol<br>simpan            | - Menampilkan<br>pesan "data<br>berhasil<br>ditambahkan"<br>- Menampilkan<br>form input data<br>paket kembali                          | -Menampilkan<br>pesan "data<br>berhasil<br>ditambahkan"<br>- Menampilkan<br>form input data<br>paket kembali                           | Baik         |
| $\overline{2}$ | Pengujian<br>mengupda<br>te data<br>paket | -Mengakses<br>website<br>-Login admin<br>-klik menu<br>data paket<br>-Klik tombol<br>Ubah                | -Form edit data<br>paket<br>-Klik tombol<br>update            | -Data<br>tersimpan ke<br>database<br>-Tampilkan<br>pesan "data<br>berhasil di<br>edit"<br>Mengembalika<br>n ke form edit<br>data paket | -Data<br>tersimpan ke<br>database<br>-Tampilkan<br>pesan "data<br>berhasil di<br>edit"<br>Mengembalika<br>n ke form edit<br>data paket | Baik         |
| $\overline{3}$ | Pengujian<br>menghapu<br>s data<br>paket  | -Mengakses<br>website<br>-Login admin<br>-klik menu<br>data paket<br>-Tampilkan<br>seluruh data<br>paket | -Pilih data<br>yang ingin<br>dihapus<br>-Klik tombol<br>hapus | -Menampilkan<br>pesan "data<br>berhasil<br>dihapus"<br>-Data terhapus<br>dari database.                                                | -Menampilkan<br>pesan "data<br>berhasil<br>dihapus"<br>-Data terhapus<br>dari database.                                                | Baik         |

**Tabel 5.9 Tabel Pengujian Menu Mengelola Data Paket**

## 10. Pengujian Menu Mengelola Data Pelanggan

Pada tahap ini, dilakukan pengujian pada menu mengelola data pelanggan untuk mengetahui apakah proses input mengelola data pelanggan berjalan dengan baik atau tidak. Hasil pengujian pada menu mengelola data pelanggan dapat dilihat pada Tabel 5.10 dibawah ini :

| No.            | <b>Deskripsi</b> | <b>Prosedur</b> | <b>Masukan</b>  | <b>Keluaran</b> | <b>Hasil</b> yang | <b>Kesim</b> |
|----------------|------------------|-----------------|-----------------|-----------------|-------------------|--------------|
|                |                  | Pengujian       |                 | yang            | didapat           | pulan        |
|                |                  |                 |                 | diharapkan      |                   |              |
| $\mathbf{1}$   | Pengujian        | -Mengakses      | -Menginput      | - Menampilkan   | -Menampilkan      | Baik         |
|                | menamba          | website         | identitas       | pesan "data     | pesan "data       |              |
|                | h data           | -Login admin    | pelanggan.      | berhasil        | berhasil          |              |
|                | pelanggan        | -klik menu      | -klik tombol    | ditambahkan"    | ditambahkan"      |              |
|                |                  | data            | simpan          | - Menampilkan   | - Menampilkan     |              |
|                |                  | pelanggan       |                 | form input data | form input data   |              |
|                |                  | -Klik tombol    |                 | pelanggan       | pelanggan         |              |
|                |                  | tambah          |                 | kembali         | kembali           |              |
| $\overline{2}$ | Pengujian        | -Mengakses      | -Form edit data | -Data           | -Data             | Baik         |
|                | mengupda         | website         | pelanggan       | tersimpan ke    | tersimpan ke      |              |
|                | te data          | -Login admin    | -Klik tombol    | database        | database          |              |
|                | pelanggan        | -klik menu      | update          | -Tampilkan      | -Tampilkan        |              |
|                |                  | data            |                 | pesan "data     | pesan "data       |              |
|                |                  | pelanggan       |                 | berhasil di     | berhasil di       |              |
|                |                  | -Klik tombol    |                 | edit"           | edit"             |              |
|                |                  | Ubah            |                 |                 |                   |              |
|                |                  |                 |                 | Mengembalika    | Mengembalika      |              |
|                |                  |                 |                 | n ke form edit  | n ke form edit    |              |
|                |                  |                 |                 | data pelanggan  | data pelanggan    |              |
|                |                  |                 |                 |                 |                   |              |
| $\overline{3}$ | Pengujian        | -Mengakses      | -Pilih data     | -Menampilkan    | -Menampilkan      | Baik         |
|                | menghapu         | website         | yang ingin      | pesan "data     | pesan "data       |              |
|                | s data           | -Login admin    | dihapus         | berhasil        | berhasil          |              |
|                | pelanggan        | -klik menu      | -Klik tombol    | dihapus"        | dihapus"          |              |
|                |                  | data            | hapus           | -Data terhapus  | -Data terhapus    |              |
|                |                  | pelanggan       |                 | dari database.  | dari database.    |              |
|                |                  | -Tampilkan      |                 |                 |                   |              |
|                |                  | seluruh data    |                 |                 |                   |              |
|                |                  | pelanggan       |                 |                 |                   |              |

**Tabel 5.10 Tabel Pengujian Menu Mengelola Data Pelanggan**

# 11. Pengujian Menu Mengelola Data Profil

Pada tahap ini, dilakukan pengujian pada menu mengelola data profil untuk mengetahui apakah proses input mengelola data profil berjalan dengan baik atau tidak. Hasil pengujian pada menu mengelola data profil dapat dilihat pada Tabel 5.11 dibawah ini :

| No.            | <b>Deskripsi</b> | <b>Prosedur</b> | <b>Masukan</b>  | <b>Keluaran</b> | <b>Hasil</b> yang | <b>Kesim</b> |
|----------------|------------------|-----------------|-----------------|-----------------|-------------------|--------------|
|                |                  | Pengujian       |                 | yang            | didapat           | pulan        |
|                |                  |                 |                 | diharapkan      |                   |              |
| $\mathbf{1}$   | Pengujian        | -Mengakses      | -Menginput      | - Menampilkan   | -Menampilkan      | Baik         |
|                | menamba          | website         | nama, gambar,   | pesan "data     | pesan "data       |              |
|                | h data           | -Login admin    | no telepon,     | berhasil        | berhasil          |              |
|                | profil           | -klik menu      | email, alamat,  | ditambahkan"    | ditambahkan"      |              |
|                |                  | data profil     | deskripsi       | - Menampilkan   | - Menampilkan     |              |
|                |                  | -Klik tombol    | -klik tombol    | form input data | form input data   |              |
|                |                  | tambah          | simpan          | profil kembali  | profil kembali    |              |
| $\overline{2}$ | Pengujian        | -Mengakses      | -Form edit data | -Data           | -Data             | Baik         |
|                | mengupda         | website         | profil          | tersimpan ke    | tersimpan ke      |              |
|                | te data          | -Login admin    | -Klik tombol    | database        | database          |              |
|                | profil           | -klik menu      | update          | -Tampilkan      | -Tampilkan        |              |
|                |                  | data profil     |                 | pesan "data     | pesan "data       |              |
|                |                  | -Klik tombol    |                 | berhasil di     | berhasil di       |              |
|                |                  | Ubah            |                 | edit"           | edit"             |              |
|                |                  |                 |                 |                 |                   |              |
|                |                  |                 |                 | Mengembalika    | Mengembalika      |              |
|                |                  |                 |                 | n ke form edit  | n ke form edit    |              |
|                |                  |                 |                 | data profil     | data profil       |              |
|                |                  |                 |                 |                 |                   |              |
| $\overline{3}$ | Pengujian        | -Mengakses      | -Pilih data     | -Menampilkan    | -Menampilkan      | Baik         |
|                | menghapu         | website         | yang ingin      | pesan "data     | pesan "data       |              |
|                | s data           | -Login admin    | dihapus         | berhasil        | berhasil          |              |
|                | profil           | -klik menu      | -Klik tombol    | dihapus"        | dihapus"          |              |
|                |                  | data profil     | hapus           | -Data terhapus  | -Data terhapus    |              |
|                |                  | -Tampilkan      |                 | dari database.  | dari database.    |              |
|                |                  | seluruh data    |                 |                 |                   |              |
|                |                  | profil          |                 |                 |                   |              |

**Tabel 5.11 Tabel Pengujian Menu Mengelola Data Profil**

## 12. Pengujian Menu Mengelola Data Transaksi

Pada tahap ini, dilakukan pengujian pada menu mengelola data transaksi untuk mengetahui apakah proses input mengelola data transaksi berjalan dengan baik atau tidak. Hasil pengujian pada menu mengelola data transaksi dapat dilihat pada Tabel 5.12 dibawah ini :

| No.            | <b>Deskripsi</b> | <b>Prosedur</b> | <b>Masukan</b>  | <b>Keluaran</b> | <b>Hasil</b> yang | <b>Kesim</b> |
|----------------|------------------|-----------------|-----------------|-----------------|-------------------|--------------|
|                |                  | Pengujian       |                 | yang            | didapat           | pulan        |
|                |                  |                 |                 | diharapkan      |                   |              |
| $\mathbf{1}$   | Pengujian        | -Mengakses      | -Menginput      | - Menampilkan   | -Menampilkan      | Baik         |
|                | menamba          | website         | data transaksi  | pesan "data     | pesan "data       |              |
|                | h data           | -Login admin    | -klik tombol    | berhasil        | berhasil          |              |
|                | transaksi        | -klik menu      | simpan          | ditambahkan"    | ditambahkan"      |              |
|                |                  | data berita     |                 | - Menampilkan   | - Menampilkan     |              |
|                |                  | -Klik tombol    |                 | form input data | form input data   |              |
|                |                  | tambah          |                 | berita kembali  | berita kembali    |              |
| $\overline{2}$ | Pengujian        | -Mengakses      | -Form edit data | -Data           | -Data             | Baik         |
|                | mengupda         | website         | transaksi       | tersimpan ke    | tersimpan ke      |              |
|                | te data          | -Login admin    | -Klik tombol    | database        | database          |              |
|                | transaksi        | -klik menu      | update          | -Tampilkan      | -Tampilkan        |              |
|                |                  | data            |                 | pesan "data     | pesan "data       |              |
|                |                  | transaksi       |                 | berhasil di     | berhasil di       |              |
|                |                  | -Klik tombol    |                 | edit"           | edit"             |              |
|                |                  | Ubah            |                 |                 |                   |              |
|                |                  |                 |                 | Mengembalika    | Mengembalika      |              |
|                |                  |                 |                 | n ke form edit  | n ke form edit    |              |
|                |                  |                 |                 | data transaksi  | data transaksi    |              |
|                |                  |                 |                 |                 |                   |              |
| $\overline{3}$ | Pengujian        | -Mengakses      | -Pilih data     | -Menampilkan    | -Menampilkan      | Baik         |
|                | menghapu         | website         | yang ingin      | pesan "data     | pesan "data       |              |
|                | s data           | -Login admin    | dihapus         | berhasil        | berhasil          |              |
|                | transaksi        | -klik menu      | -Klik tombol    | dihapus"        | dihapus"          |              |
|                |                  | data            | hapus           | -Data terhapus  | -Data terhapus    |              |
|                |                  | transaksi       |                 | dari database.  | dari database.    |              |
|                |                  | -Tampilkan      |                 |                 |                   |              |
|                |                  | seluruh data    |                 |                 |                   |              |
|                |                  | transaksi       |                 |                 |                   |              |

**Tabel 5.12 Tabel Pengujian Menu Mengelola Data transaksi**

13. Pengujian Menu Mengelola Data Melihat dan Mencetak Laporan

Pada tahap ini, dilakukan pengujian pada menu mengelola data melihat dan mencetak laporan untuk mengetahui apakah proses input mengelola data melihat dan mencetak laporan berjalan dengan baik atau tidak. Hasil pengujian pada menu mengelola data melihat dan mencetak laporan dapat dilihat pada Tabel 5.13 dibawah ini :

**Tabel 5.13 Tabel Pengujian Menu Mengelola Data Melihat dan Mencetak Laporan**

| No. | <b>Deskripsi</b>                 | <b>Prosedur</b>                                                | <b>Masukan</b>                                                 | Keluaran                     | <b>Hasil</b> yang            | <b>Kesim</b> |
|-----|----------------------------------|----------------------------------------------------------------|----------------------------------------------------------------|------------------------------|------------------------------|--------------|
|     |                                  | Pengujian                                                      |                                                                | yang<br>diharapkan           | didapat                      | pulan        |
|     | Pengujian<br>mencetak<br>laporan | -Mengakses<br>website<br>-Login admin<br>-klik menu<br>laporan | -Menginput<br>pencarian<br>berdasarkan<br>nama<br>-klik tombol | - Laporan<br>berhasil tampil | - Laporan<br>berhasil tampil | Baik         |
|     |                                  | Transaksi                                                      | print preview                                                  |                              |                              |              |

### **5.3 ANALISIS HASIL YANG DICAPAI**

Adapun analisis hasil yang dicapai oleh sistem yang telah dibangun untuk mengatasi permasalahan yang terjadi pada pada proses penyewaan paket wedding organizer berbasis web di Cepy Decoration adalah sebagai berikut :

1. Sistem memberikan kemudahan bagi Cepy Decoration untuk melakukan penyewaan paket wedding dan mempromosikan wedding organizer maupun mengelola data pengunjung yang ingin menyewa dan mendaftar sebagai pelanggan.

2. Sistem juga dapat menampilkan informasi secara detail dari informasi Cepy Decoration maupun informasi penyewaan, sehingga memudahkan pengunjung dalam melakukan penyewaan untuk menyewa paket-paket wedding yang sudah tertera di dalam website.

### **5.3.1 Kelebihan Sistem**

Adapun kelebihan dari sistem baru ini adalah sebagai berikut :

- 1. Sistem penyewaan wedding organizer ini dapat menjadi solusi bagi pengunjung maupun pelanggan untuk mempermudah akses penyewaan paket wedding organizer yang sebelumnya jarak yang jauh menjadi penghalang bagi pengunjung yang bertempat tinggal jauh dari Cepy Decoration Jambi, dan dengan adanya sistem ini dapat membantu para pelanggan dapat mengakses atau menyewa paket wedding organizer yang merekan inginkan dengan mudah.
- 2. Dalam hal efisiensi waktu, dengan persiapan sistem penyewaan paket wedding organizer ini dapat mengoptimalkan penyebaran informasi dan pelayanan yang diharapkan dengan baik dan cepat dalam segi promosi penyewaan paket wedding organizer pada Cepy Decoration Jambi.

### **5.3.2 Kelemahan Sistem**

Adapun kelemahan dari sistem baru ini adalah sebagai berikut :

- 1. Sistem ini dapat dilihat hanya pada koneksi internet sehingga menuntut pengguna yang ingin melihat informasi pendaftaran terhubung dengan koneksi internet.
- 2. Sistem penyewaan paket wedding organizer ini hanya menampilkan menumenu sesuai data yang diberikan oleh pihak Cepy Decoration Jambi.
- 3. Sistem ini belum memperhatikan masalah keamanan data *(security)*.
- 4. Sistem ini belum tersedianya fitur chat online untuk membalas forum
- 5. Sistem ini

Dari kelebihan dan kelemahan sistem diatas, maka dapat disimpulkan bahwa sistem penyewaan paket wedding organizer berbasis web pada Cepy Decoration Jambi untuk mempermudah dan mengoptimalkan admin yang mendapatkan tugas dalam mengelola penyebaran informasi penyewaan maupun harga-harga paket di setiap kategori nya.